# Содержание

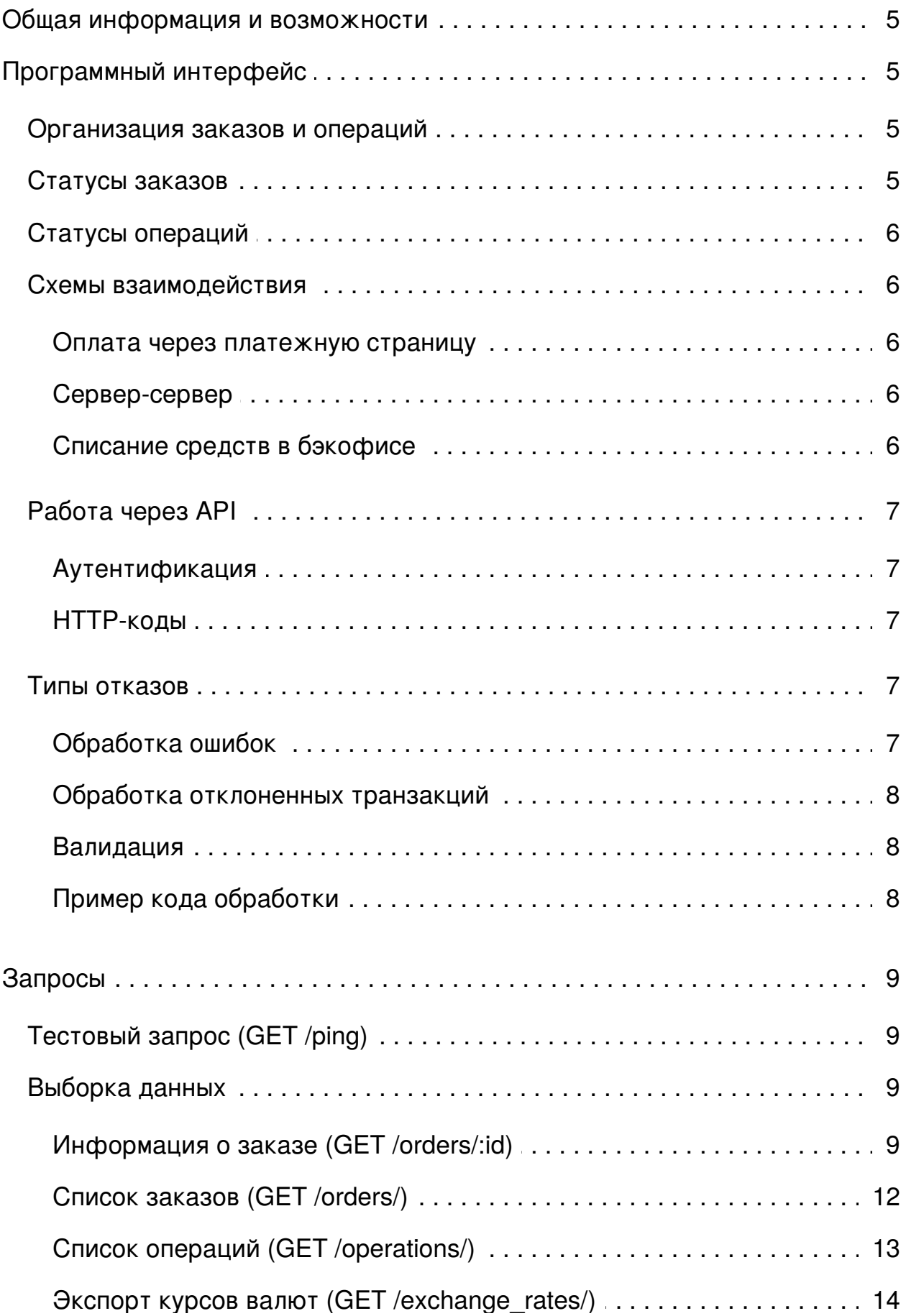

# Описание АРІ

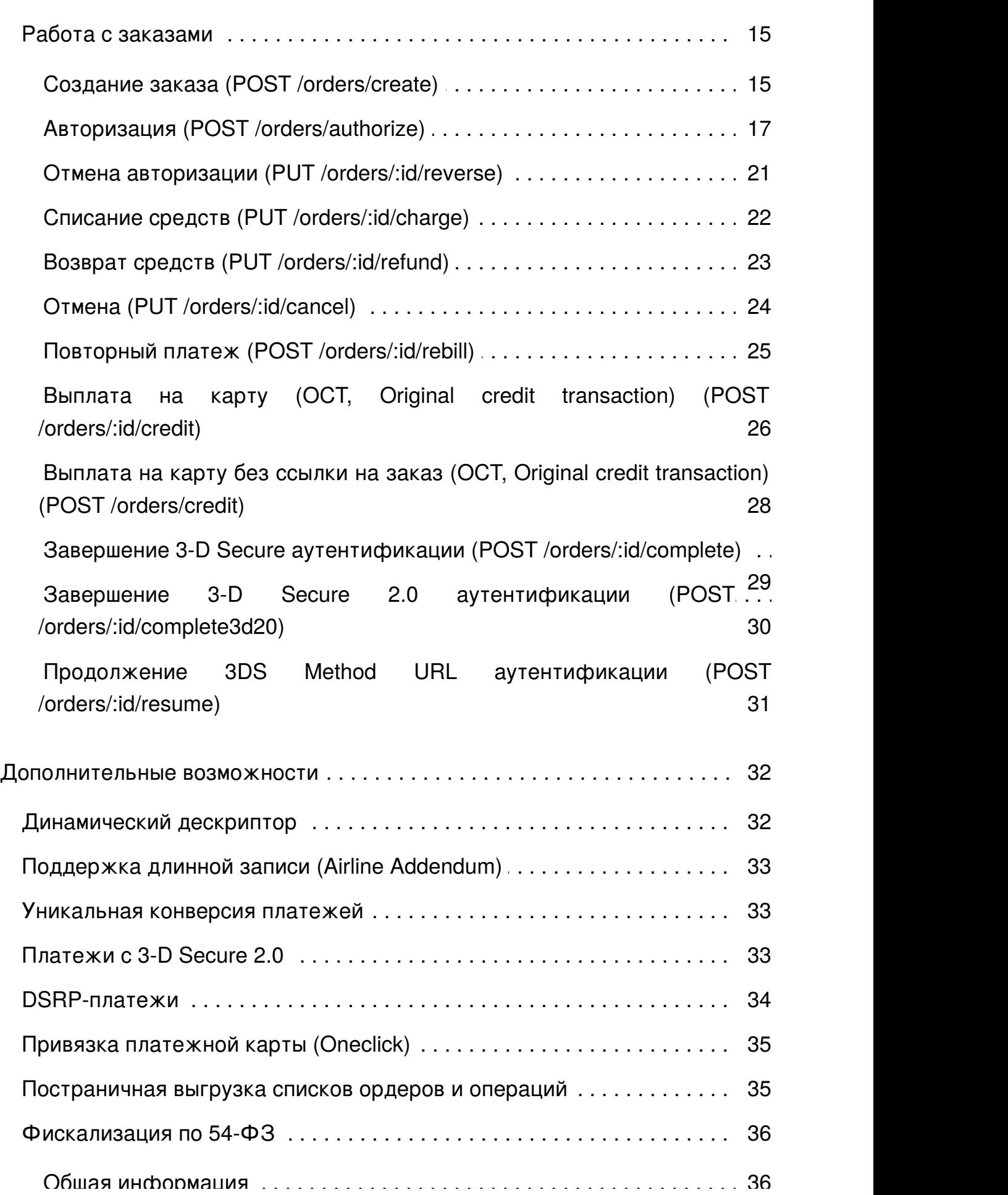

 $\mathcal{L}_\mathbf{r}$  ,  $\mathcal{L}_\mathbf{r}$  ,  $\mathcal{L}_\mathbf{r}$  ,  $\mathcal{L}_\mathbf{r}$  ,  $\mathcal{L}_\mathbf{r}$  ,  $\mathcal{L}_\mathbf{r}$  ,  $\mathcal{L}_\mathbf{r}$  ,  $\mathcal{L}_\mathbf{r}$  ,  $\mathcal{L}_\mathbf{r}$  ,  $\mathcal{L}_\mathbf{r}$  ,  $\mathcal{L}_\mathbf{r}$  ,  $\mathcal{L}_\mathbf{r}$  ,  $\mathcal{L}_\mathbf{r}$ 

. . . . . . . . . . . . . . . . . . . . . . . . . . . . . . . . . . . . . . . . . . . . . . . . . . . . . . . . . . .1.4. . . . . . . . . . . . . . . . . . . .

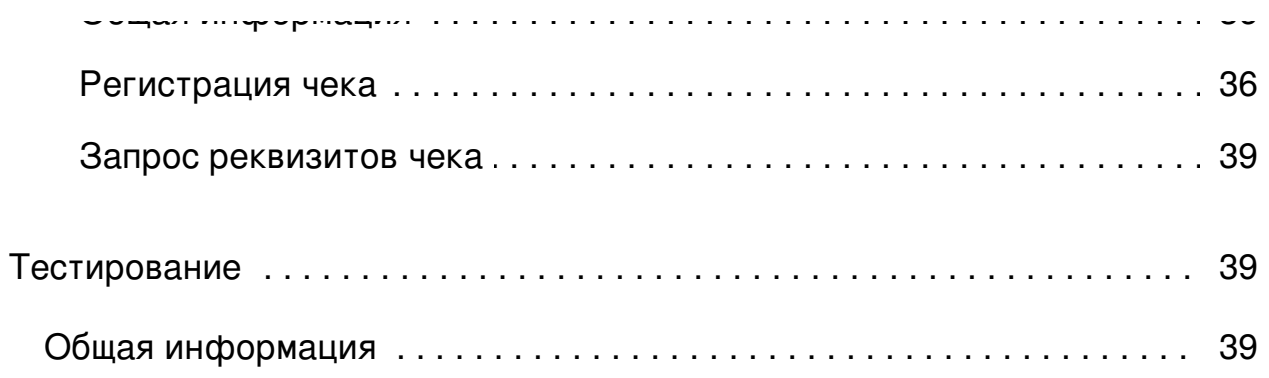

# <span id="page-4-0"></span>Общая информация и возможности

Программный интерфейс построен по принципам REST, на основе спецификации JSON-API. API предоставляет единый интерфейс как для интеграции через платежную страницу, так и для работы по схеме сервер-сервер.

Возможности:

- JSON-API на основе стандарта RESTful JSON API.
- $\bullet$ Дополнительная аутентификация на основе клиентских сертификатов.
- Одностадийная и двухстадийная схемы оплаты.
- Схемы интеграции: через платежную страницу или сервер-сервер с использованием единого АРІ.  $\bullet$
- $\bullet$  Поддержка 3-D Secure.
- $\bullet$ Повторная оплата без ввода номера, даты истечения и держателя карты.
- Поля для передачи дополнительных данных.
- $\bullet$ Выбор сегмента для разделения потока транзакций.
- Выбор языка и шаблона платежной страницы.  $\bullet$
- $\bullet$ Установка времени жизни сессии.
- Выплаты на карту (кредитные транзакции).  $\bullet$
- $\bullet$ Передача динамического дескриптора.
- $\bullet$ Рекуррентные платежи.
- Мультивалютность.  $\bullet$
- $\bullet$ Проведение авторизаций с нулевой суммой.
- Проведение DSRP-платежей.  $\bullet$
- Поддержка 3-D Secure 2.0.  $\bullet$

# <span id="page-4-1"></span>Программный интерфейс

# <span id="page-4-2"></span>Организация заказов и операций

Платежи представляются в виде заказов. Заказ хранит общую информацию о платеже и реквизиты держателя. Транзакции представлены в виде последовательности операций, которые ассоциируются с заказом, например; авторизация, финансовое подтверждение, возврат средств.

Созданному заказу присваивается идентификатор, позже этот идентификатор используется в запросах, связанных этим заказом.

# <span id="page-4-3"></span>Статусы заказов

По статусу заказа можно судить о текущем состоянии.

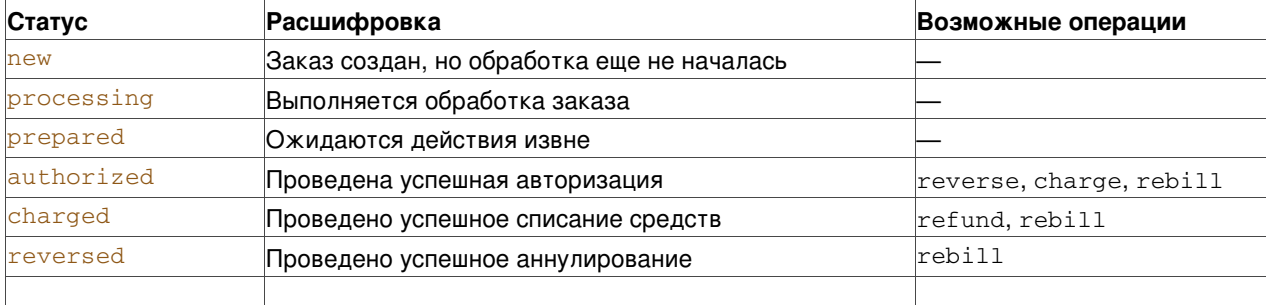

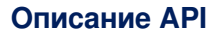

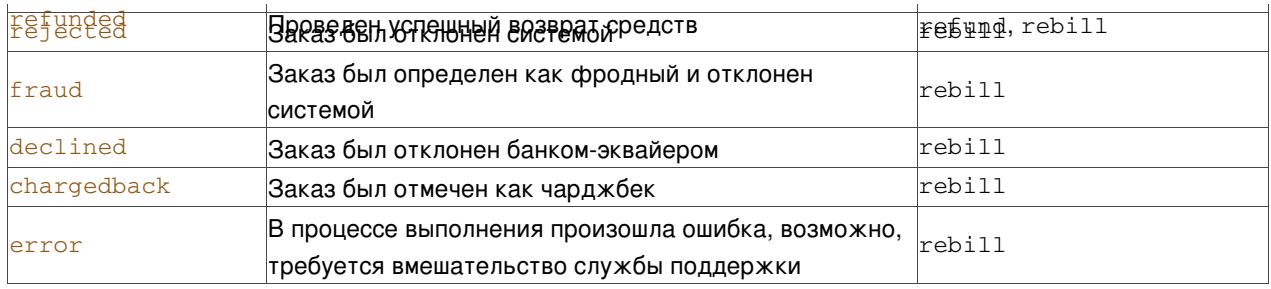

# <span id="page-5-0"></span>**Статусы операций**

По статусу операции можно судить об успешности ее выполнения.

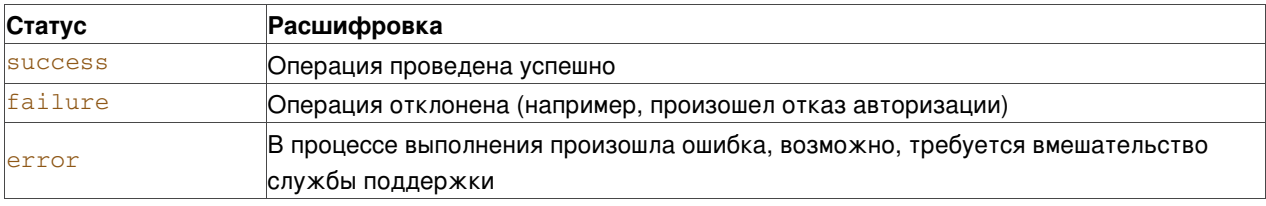

# <span id="page-5-1"></span>**Схемы взаимодействия**

### <span id="page-5-2"></span>**Оплата через платежную страницу**

- 1. Пользователь нажимает кнопку "Оплатить" на сайте продавца.
- 2. Продавец обрабатывает запрос пользователя на совершение покупки и отправляет в систему запрос create, указывая описание товара, сумму платежа и при [необходимости](#page-14-1) другие данные (см. Создание заказа).
- 3. В ответ система передает продавцу URI платежной страницы.
- 4. Продавец перенаправляет пользователя на полученный URI.
- 5. Пользователь вводит платежную информацию в форму.
- 6. Система обрабатывает форму и перенаправляет пользователя в магазин продавца.
- 7. Продавец по номеру заказа из URI запрашивает состояние платежа у системы (см. [Информация](#page-8-3) о заказе) и на основе полученного статуса заказа формирует страницу-результат.

# <span id="page-5-3"></span>**Сервер-сервер**

- 1. Пользователь вводит платежную информацию и нажимает кнопку "Оплатить" на сайте продавца.
- 2. Продавец обрабатывает запрос пользователя на совершение покупки и отправляет в систему запрос authorize (см. [Авторизация](#page-16-0) заказа).
- 3. Система создает заказ и обрабатывает платеж, используя полученные реквизиты.
- 4. Система возвращает информацию о результате проведения операции.
- 5. Продавец обрабатывает результат проведения операции и формирует страницу-результат.

### <span id="page-5-4"></span>**Списание средств в бэкофисе**

После успешного проведения оплаты через платежную страницу производится списание средств с карты заказчика. Способы списания:

- 1. Включение автоклиринга в проекте (задержка автоклиринга задается в минутах).
- 2. Ручное списание средств в бэкофисе ("Заказы => Искомый заказ => Списать").

# <span id="page-6-0"></span>**Работа через API**

- Запросы осуществляются по HTTP 1.1 с использованием SSL и *Basic*-авторизации.
- Кодировка запросов и ответов: *UTF-8*.
- Запросы и ответы в API передаются в формате *JSON*.
- Для выгрузки информации используется метод *GET*, для проведения манипуляций над данными методы *POST* и *PUT*.
- Для *GET*-запросов параметры запроса передаются как *QUERY STRING*.
- Для *POST*-запросов параметры передаются в теле *POST*-запроса, иногда передается и *QUERY STRING*.  $\bullet$
- Успешные ответы отдаются с *HTTP*-статусом 200 (или 201). В случае ошибки статус может отличаться (см. [HTTP-](#page-6-2)коды).

# <span id="page-6-1"></span>**Аутентификация**

Для доступа к API используется *Basic*-авторизация. Для каждого проекта выдается логин и пароль.

```
GET /orders/ HTTP/1.1
Authorization: Basic Zm9vOmJhcg==
Host: example.com
```
# <span id="page-6-2"></span>**HTTP-коды**

Дополнительную информацию несет HTTP-код ответа:

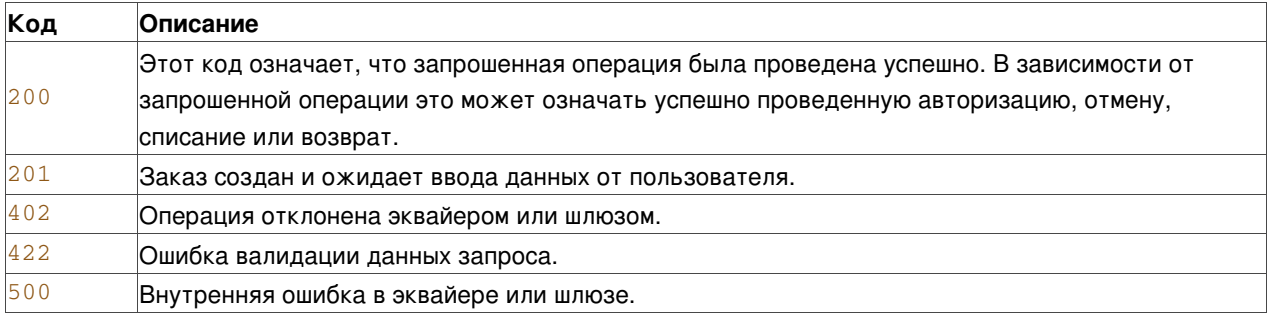

# <span id="page-6-3"></span>**Типы отказов**

Типы отказов описывают причину отказа:

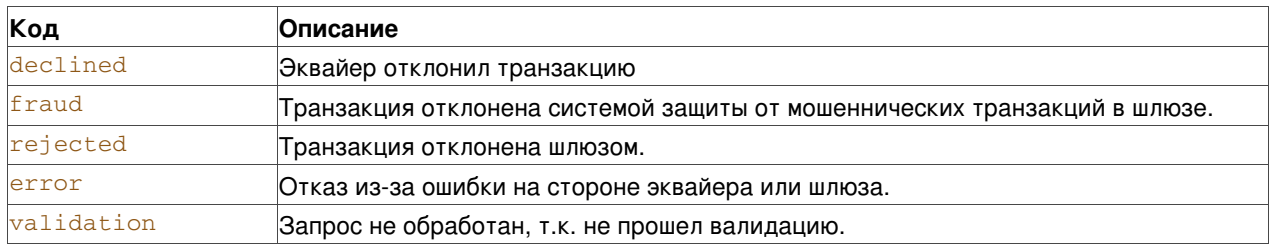

# <span id="page-6-4"></span>**Обработка ошибок**

Все отказы и ошибки возвращаются в едином формате

```
{
    "failure_type" : "error",
    "failure_message" : "This is an error",
```

```
"order_id" : null,
}
```
Причина отказа передается в поле *failure\_message*. Если в процессе обработки заказа был создан заказ, его идентификатор передается в поле *order\_id*.

### <span id="page-7-0"></span>**Обработка отклоненных транзакций**

Все ответы для отклоненных эмитентом транзакций возвращаются в едином формате:

```
{
    "failure_message":"Soft-Decline",
   "order_id":"123456789",
   "failure_type":"declined"
}
```
Принцип формирования ответа такой же, как при обработке [ошибок](#page-6-4).

Если авторизация отклонена по сценарию Soft-Decline, то это значит, что параметры запроса не удовлетворяют нормативам SCA (Strong Customer Authentication). Такую авторизацию следует проводить с передачей флага *force3d*.

Признак Soft-Decline - в информации о заказе в поле *iso\_response\_code* будет значение *A1*.

### <span id="page-7-1"></span>**Валидация**

В случае ошибки валидации передается дополнительный параметр *errors*, где содержится информация об ошибочных полях. Для удобства передается дополнительная информация о поле, которое вызвало ошибку.

#### **Пример:**

```
curl -v -X POST -H 'Content-Type: application/json' -d '{
   "foo" : "bar"
}' 'http://project:***@api.box:5001/orders/create'
> POST /orders/create HTTP/1.1
> Authorization: Basic cHJvamVjdDpwYXNzd29yZA==
> Host: api.box:5001
> Content-Type: application/json
> Content-Length: 13
>< HTTP/1.1 422 Unprocessable Entity
< Content-Type: application/json
< Content-Length: 223
\epsilon
```
{ "errors" : [ { "attribute" : "required", "details" : [ "(true)" ], "message" : "Required", "uri" : "#/amount" }, { "message" : "Unknown property", "uri" : "#/foo" } ], "failure\_message" : "Validation failed", "failure\_type" : "validation", "order\_id" : null }

### <span id="page-7-2"></span>**Пример кода обработки**

```
response = http.post('https://api/authorize', pan => 4111111111111111, ..., cvv => 123);
if response.code == 200 {
   order = decode_json(response.body);
```

```
print "Authorization success";
   print "Order ID: " . order.id
} else if response.code == 402 {
   print "Authorization declined";
   print "Decline reason: " . response.failure_message;
} else if response.code == 422 {
   print "Input data is incorrect";
   print "Reason: " . response.failure_message;
} else {
   print "An error occured: " . response.failure_message;
}
```
# <span id="page-8-0"></span>**Запросы**

# <span id="page-8-1"></span>**Тестовый запрос (GET /ping)**

#### **Параметры**

Не принимаются.

#### **Ответ**

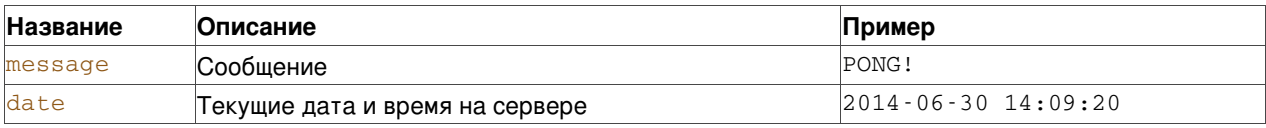

#### **Пример:**

```
curl -v -X GET -H 'Content-Type: application/json' 'http://project:***@api.box:5001/ping'
> GET /ping HTTP/1.1
> Authorization: Basic cHJvamVjdDpwYXNzd29yZA==
> Host: api.box:5001
> Content-Type: application/json
>< HTTP/1.1 200 OK
< Content-Type: application/json
< Content-Length: 48
\leq
```
{ "date" : "2016-08-22 15:39:42", "message" : "PONG!" }

# <span id="page-8-2"></span>**Выборка данных**

При выгрузке данных, таких как, например, список заказов, максимальное количество записей, которые можно получить за один запрос, составляет 2000 записей. Рекомендуется использовать параметры фильтрации, чтобы ограничить количество выгружаемых данных.

### <span id="page-8-3"></span>**Информация о заказе (GET /orders/:id)**

**Параметры**

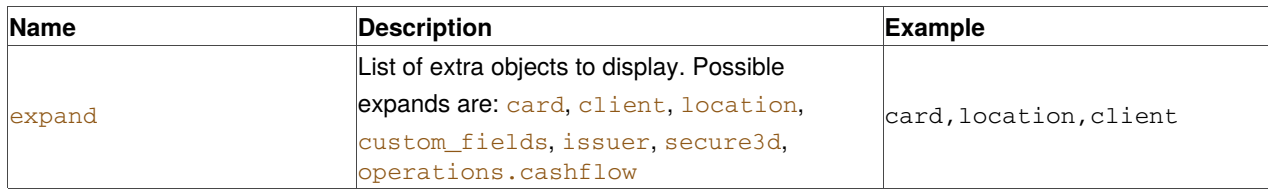

#### **Ответ**

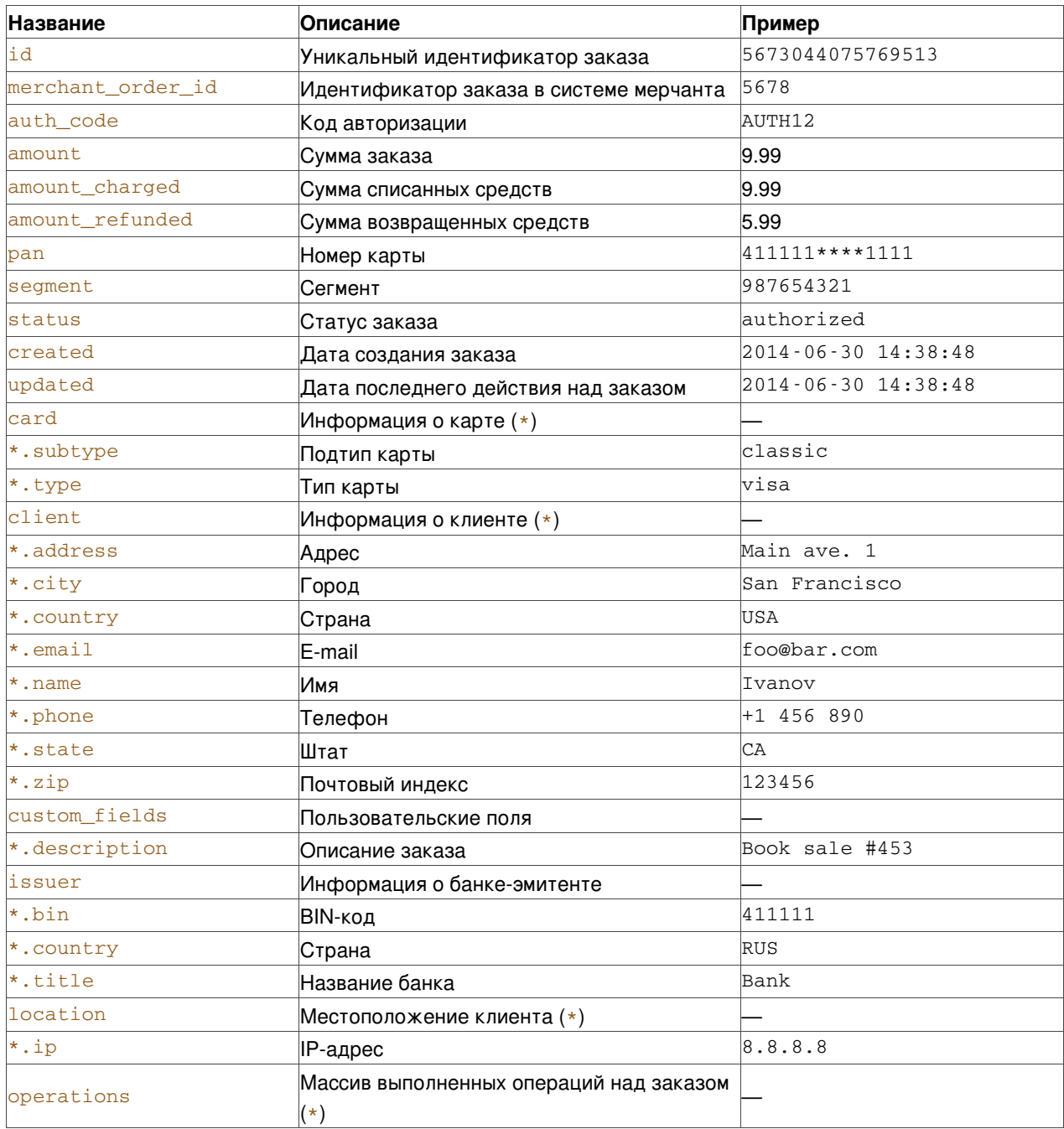

Описание полей см. в разделе Список [операций](#page-12-0).

#### **Пример:**

```
curl -v -X GET -H 'Content-Type: application/json'
'http://project:***@api.box:5001/orders/65213580296542862?
expand=card,client,location,custom_fields,issuer,secure3d,operations.cashflow'
```

```
> GET /orders/23014806815093624?
```
expand=card,client,location,custom\_fields,issuer,secure3d,operations.cashflow HTTP/1.1

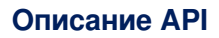

```
> Authorization: Basic cHJvamVjdDpwYXNzd29yZA==
> Host: api.box:5001
> Content-Type: application/json
 >< HTTP/1.1 200 OK
< Content-Type: application/json
< Content-Length: 1018
\prec{
   "orders" : [
      {
          "amount" : "9.99",
          "amount_charged" : "0.00",
          "amount_refunded" : "0.00",
          "auth_code" : "AUTH12",
          "card" : {
            "holder" : "John Smith",
            "subtype" : "classic",
             "type" : "visa"
         },
         "client" : {
            "address" : "Main ave. 1",
             "city" : "San Francisco",
            "country" : "USA",
            "email" : "foo@bar.com",
            "name" : "John Smith",
            "phone" : "+1 456 890",
            "state" : "CA",
             "zip" : "123456"
         },
         "created" : "2021-11-12 12:16:13",
          "currency" : "USD",
          "custom_fields" : {},
          "description" : "Book sale #453",
          "descriptor" : "TESTMERCH/TERM",
         "id" : "65213580296542862",
          "issuer" : {
            "bin" : "411111",
            "country" : "UKR",
            "title" : "TestBank"
         },
         "location" : {
            "ip" : "6.6.6.6"
         },
         "merchant_order_id" : "5678",
          "operations" : [
            {
                "type": "authorize",
                "iso_message": "Approved",
                "created": "2021-11-12 12:16:13",
                "amount": "1213.00",
                "auth_code": "212636",
                "iso_response_code": "00",
                "cashflow": {
                  "incoming": "0.00",
                  "fee": "0.00",
                  "receivable": "-36.39",
                  "amount": "0.00",
                  "currency": "USD",
                  "reserve": "36.39"
               },
               "currency": "USD",
                "status": "success"
            },
```
{

```
"currency": "USD",
               "status": "success",
               "cashflow": {
                 "receivable": "1164.48",
                 "amount": "1213.00",
                 "reserve": "36.39",
                 "currency": "USD",
                 "incoming": "1200.87",
                 "fee": "12.13"
              },
               "arn": "73922059535879175995901",
               "iso_response_code": "00",
               "iso_message": "Approved",
               "created": "2021-11-12 12:21:13",
               "amount": "1213.00",
              "type": "charge"
           }
        ],
        "pan": "411111****1111",
        "secure3d" : {},
        "segment" : "987654321",
        "status" : "authorized",
        "updated" : "2016-08-22 15:39:49"
     }
  ]
}
```
# <span id="page-11-0"></span>**Список заказов (GET /orders/)**

#### **Параметры**

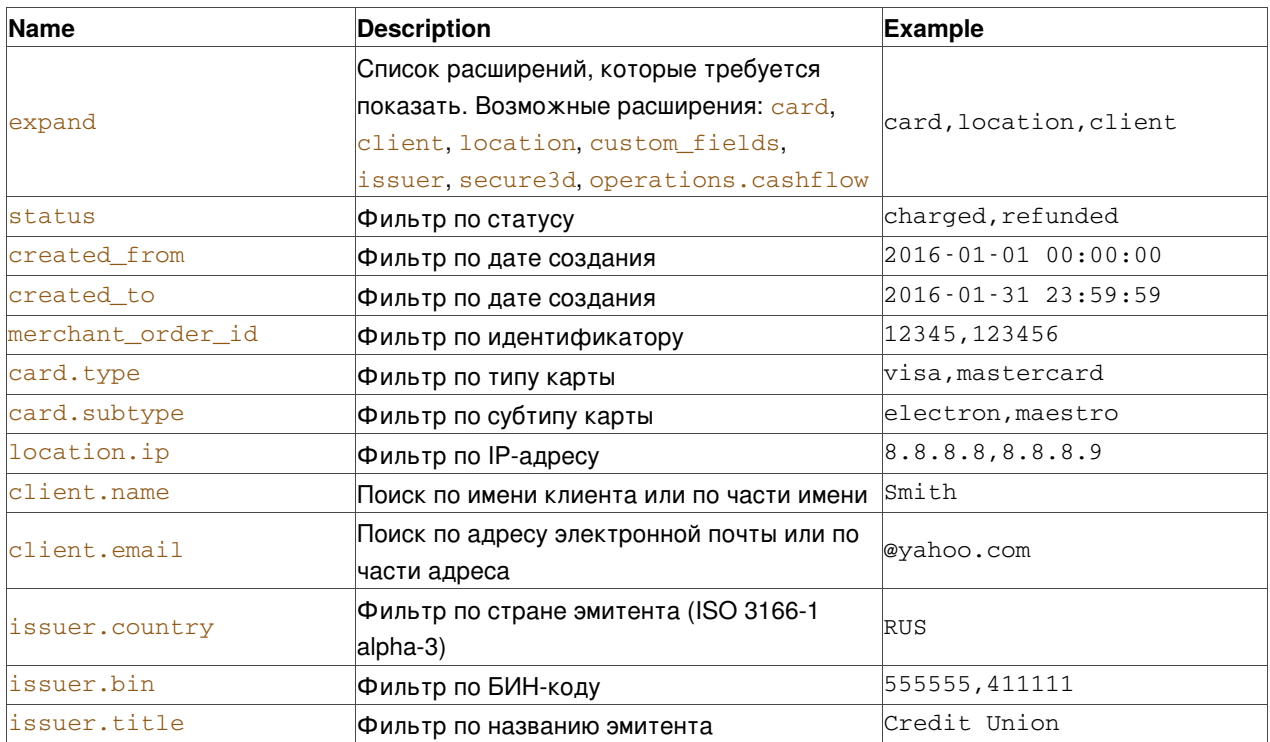

#### **Ответ**

Поля ответа повторяют набор полей из раздела [Информация](#page-8-3) о заказе.

#### **Пример:**

```
curl -v -X GET -H 'Content-Type: application/json' 'http://project:***@api.box:5001/orders/'
> GET /orders/ HTTP/1.1
> Authorization: Basic cHJvamVjdDpwYXNzd29yZA==
> Host: api.box:5001
> Content-Type: application/json
>< HTTP/1.1 200 OK
< Content-Type: application/json
< Content-Length: 5550
\leq
```
{ "orders" : [ { "amount" : "9.99", "amount\_charged" : "0.00", "amount\_refunded" : "0.00", "auth\_code" : "AUTH12", "created" : "2016-08-22 15:39:49", "currency" : "USD", "description" : "Book sale #453", "descriptor" : "TESTMERCH/TERM", "id" : "23014806815093624", "merchant\_order\_id" : "5678", "pan" : "411111\*\*\*\*1111", "segment" : "987654321", "status" : "authorized", "updated" : "2016-08-22 15:39:49" }, { "amount" : "9.99", "amount\_charged" : "0.00", "amount\_refunded" : "0.00", "auth\_code" : "AUTH12", "created" : "2016-08-22 15:39:48", "currency" : "USD", "description" : null, "descriptor" : "TESTMERCH/TERM", "id" : "23014806643308174", "merchant\_order\_id" : null, "pan" : "411111\*\*\*\*1111", "status" : "authorized", "updated" : "2016-08-22 15:39:48" } ] }

### <span id="page-12-0"></span>**Список операций (GET /operations/)**

#### **Параметры**

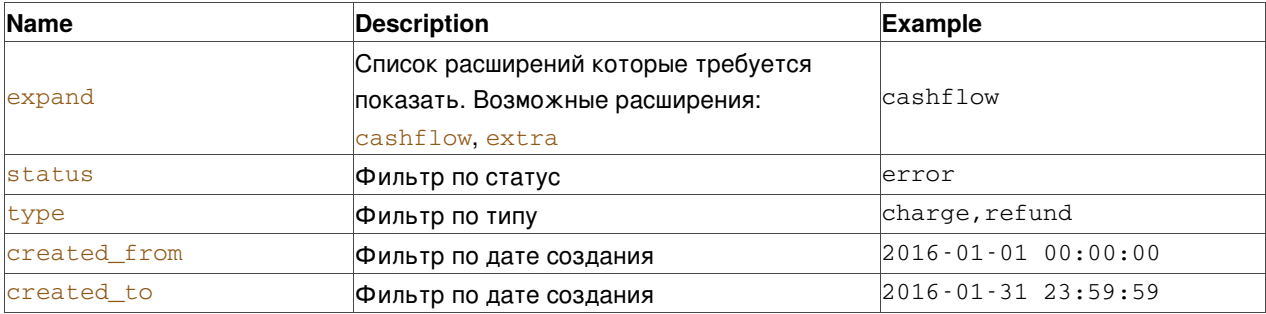

#### **Ответ**

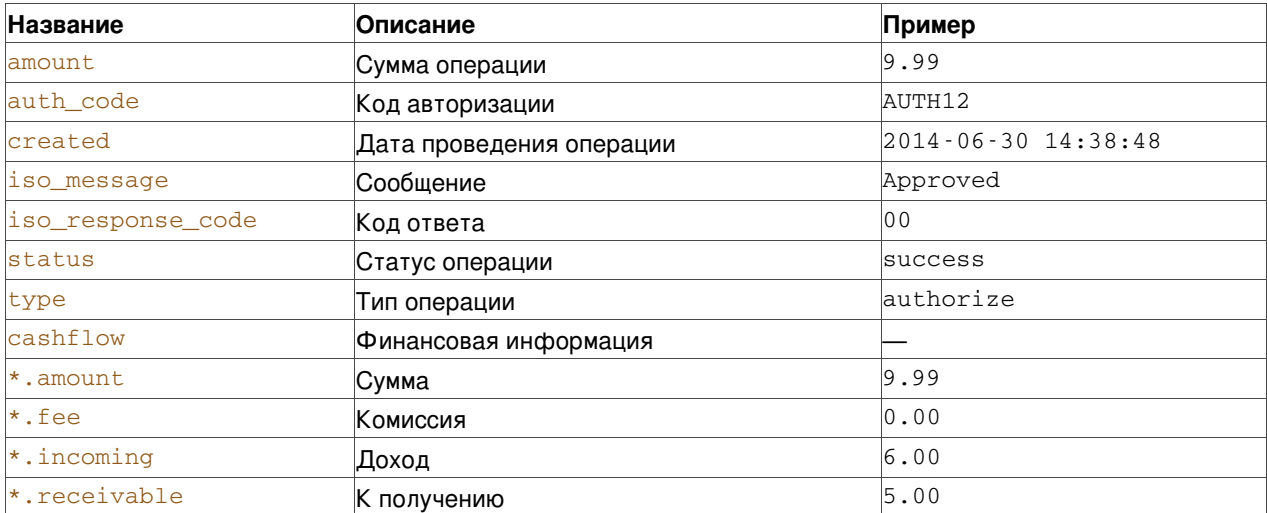

#### **Пример:**

curl -v -X GET -H 'Content-Type: application/json' 'http://project:\*\*\*@api.box:5001/operations/'

> GET /operations/ HTTP/1.1

```
> Authorization: Basic cHJvamVjdDpwYXNzd29yZA==
```
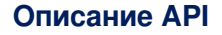

```
> Host: api.box:5001
> Content-Type: application/json
\sim< HTTP/1.1 200 OK
< Content-Type: application/json
< Content-Length: 2931
 \leq{
   "operations" : [
      {
          "amount" : "11991.00",
         "auth_code" : "AUTH12",
         "created" : "2016-08-24 12:07:00",
         "currency" : "EUR",
         "iso_message" : "Approved",
         "iso_response_code" : "00",
         "order_id" : "23011537206894183",
         "arn": "28281615742473953725862",
         "status" : "success",
         "type" : "charge"
      },
      {
         "amount" : "8997.00",
         "auth_code" : "AUTH12",
         "created" : "2016-08-23 12:06:55",
         "currency" : "USD",
         "iso_message" : "Approved",
         "iso_response_code" : "00",
         "order_id" : "23011536237676397",
         "status" : "success",
         "type" : "authorize"
      }
   ]
}
```
# <span id="page-13-0"></span>**Экспорт курсов валют (GET /exchange\_rates/)**

#### **Обязательные\_параметры**

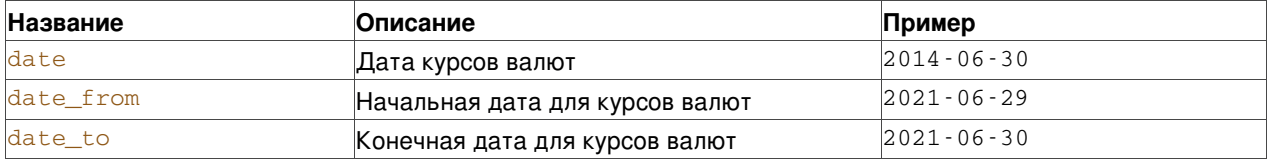

**Ответ**

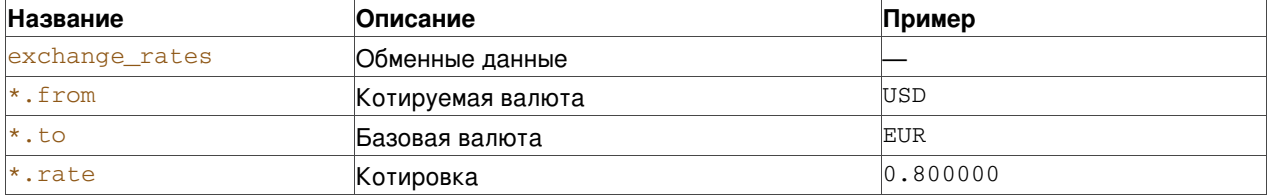

#### **Пример:**

```
curl -v -X GET -H 'Content-Type: application/json'
'http://project:***@api.box:5001/exchange_rates/?date=2014-06-30'
```

```
> GET /exchange_rates/ HTTP/1.1
```

```
> Authorization: Basic cHJvamVjdDpwYXNzd29yZA==
```

```
> Host: api.box:5001
```
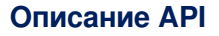

```
> Content-Type: application/json
>
< HTTP/1.1 200 OK
< Content-Type: application/json
< Content-Length: 1805
 \leq
```
{ "exchange\_rates" : [ { "from" : "EUR", "rate" : "75.132109", "to" : "RUB" }, { "to" : "UAH", "from" : "EUR", "rate" : "31.562887" }, { "from" : "EUR", "rate" : "334.000000", "to" : "UBT" }, { "to" : "USD", "from" : "EUR", "rate" : "1.145036" } ] }

### **Примечание**

Не допускается одновременное использование фильтров по дате и диапазону дат.

# <span id="page-14-0"></span>**Работа с заказами**

### <span id="page-14-1"></span>**Создание заказа (POST /orders/create)**

Успешный ответ на этот запрос возвращается с кодом 201. Это означает, что заказ создан и он ожидает ввода данных от держателя карты.

#### **Обязательные параметры**

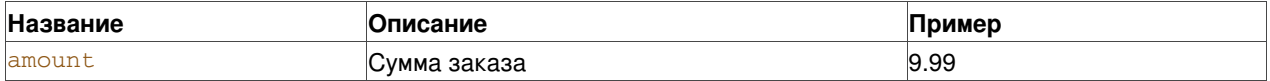

#### **Необязательные параметры**

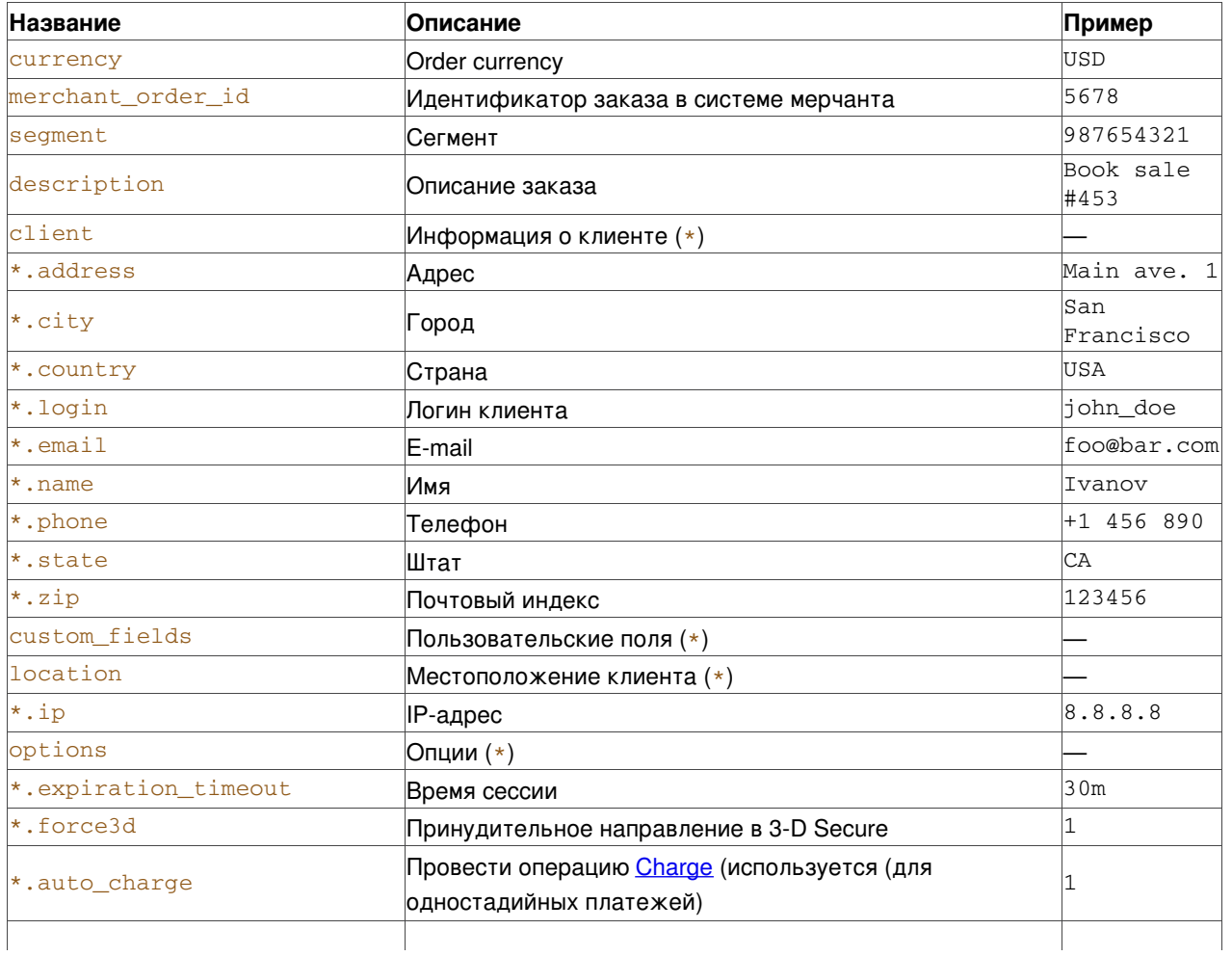

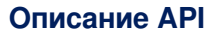

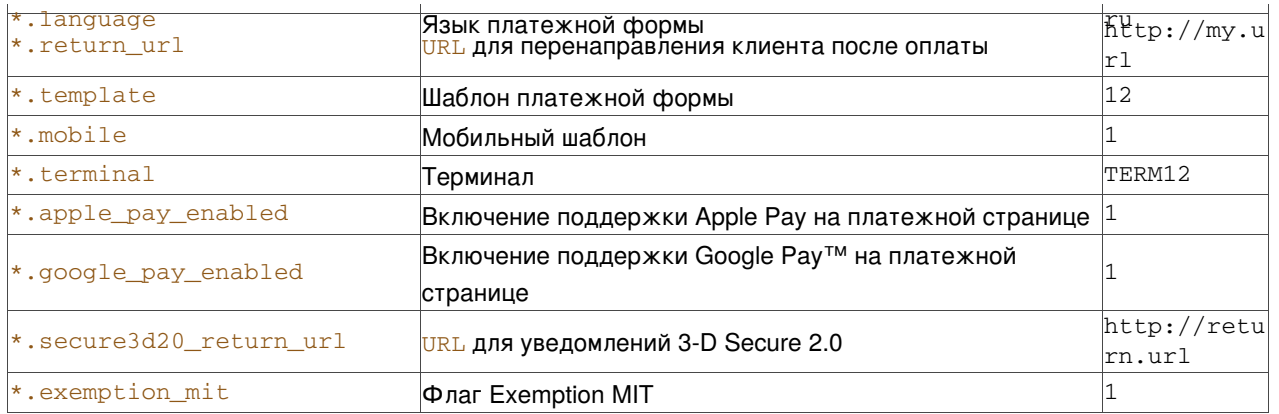

#### **Ответ**

Поля ответа повторяют набор полей из раздела [Информация](#page-8-3) о заказе.

Дополнительно возвращается заголовок *Location* в котором указывается ссылка на платежную страницу.

#### **Пример (минимальный набор данных):**

```
curl -v -X POST -H 'Content-Type: application/json' -d '{
   "amount" : 9.99
}' 'http://project:***@api.box:5001/orders/create'
> POST /orders/create HTTP/1.1
> Authorization: Basic cHJvamVjdDpwYXNzd29yZA==
> Host: api.box:5001
> Content-Type: application/json
> Content-Length: 15
>< Location: http://localhost:5002/pay/23014805213622230
< Content-Type: application/json
< Content-Length: 341
\leq
```
 $\{$  "orders" :  $\{$  { "amount" : "9.99", "amount charged" : "0.00", "amount refunded" : "0.00", "card" :  $\{$ }, "client" :  $\{$ } "created" : "2016-08-22 15:39:42", "currency" : "USD", "custom\_fields" : {}, "description" : null, "id" : "23014805213622230", "issuer" : {}, "location" : {}, "merchant\_order\_id" : null, "operations" : [], "secure3d" : {}, "status" : "new", "updated" : "2016-08-22 15:39:42" } ] }

#### **Пример (расширенный набор данных):**

```
curl -v -X POST -H 'Content-Type: application/json' -d '{
  "amount" : 9.99,
  "client" : {
     "address" : "Main ave. 1",
     "city" : "San Francisco",
     "country" : "USA",
     "email" : "foo@bar.com",
     "name" : "John Smith",
     "phone" : "+1 456 890",
     "state" : "CA",
     "zip" : "123456"
  },
  "description" : "Book sale #453",
  "location" : {
     "ip" : "6.6.6.6"
  },
  "merchant_order_id" : "5678",
  "options" : {
```

```
"force3d" : 0,
     "return_url" : "http://shop.com",
      "terminal" : ""
  },
   "segment" : "987654321"
}' 'http://project:***@api.box:5001/orders/create'
> POST /orders/create HTTP/1.1
> Authorization: Basic cHJvamVjdDpwYXNzd29yZA==
> Host: api.box:5001
> Content-Type: application/json
> Content-Length: 357
>< HTTP/1.1 201 Created
< Location: http://localhost:5002/pay/23014805439541518
< Content-Type: application/json
< Content-Length: 544
\leq
```
{ "orders" : [ { "amount" : "9.99", "amount\_charged" : "0.00", "amount\_refunded" : "0.00", "card" : {}, "client" : { "address" : "Main ave. 1", "city" : "San Francisco", "country" : "USA", "email" : "foo@bar.com", "name" : "John Smith", "phone" : "+1 456 890", "state" : "CA", "zip" : "123456" }, "created" : "2016-08-22 15:39:43", "currency" : "USD", "custom\_fields" : {}, "description" : "Book sale #453", "id" : "23014805439541518", "issuer" : {}, "location" : { "ip" : "6.6.6.6" }, "merchant\_order\_id" : "5678", "operations" : [], "secure3d" : {}, "segment" : "987654321", "status" : "new", "updated" : "2016-08-22 15:39:43" } ] }

#### **Примечание**

Для управления включением *Google Pay*™ и *Apple Pay* на платежной странице с помощью флагов *\*\_pay\_enabled* глобальная поддержка должна быть отключена в настройках.

# <span id="page-16-0"></span>**Авторизация (POST /orders/authorize)**

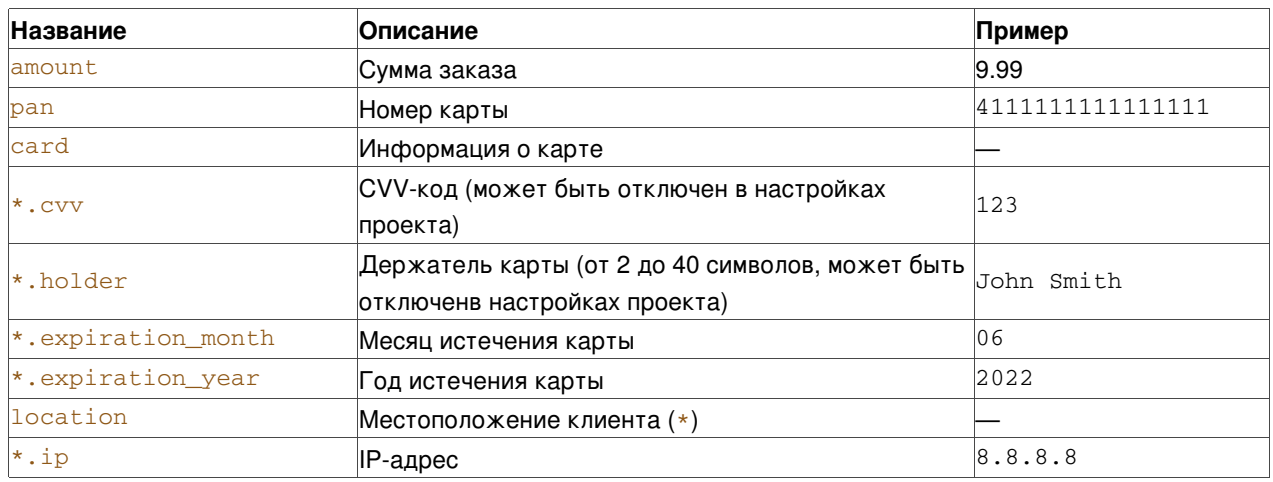

#### **Обязательные параметры**

#### **Необязательные параметры**

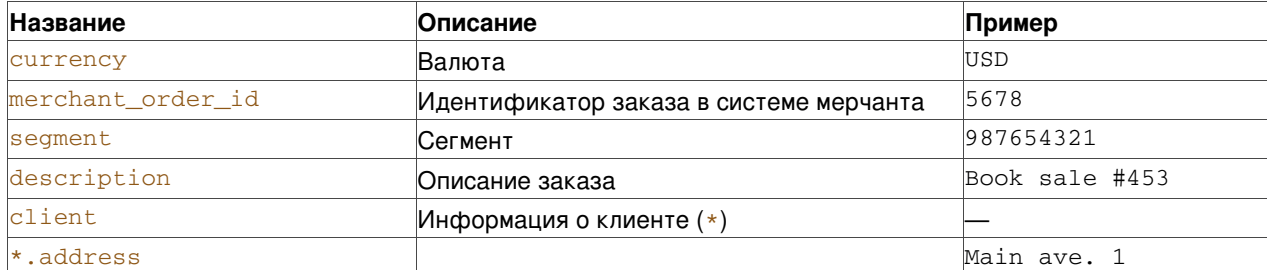

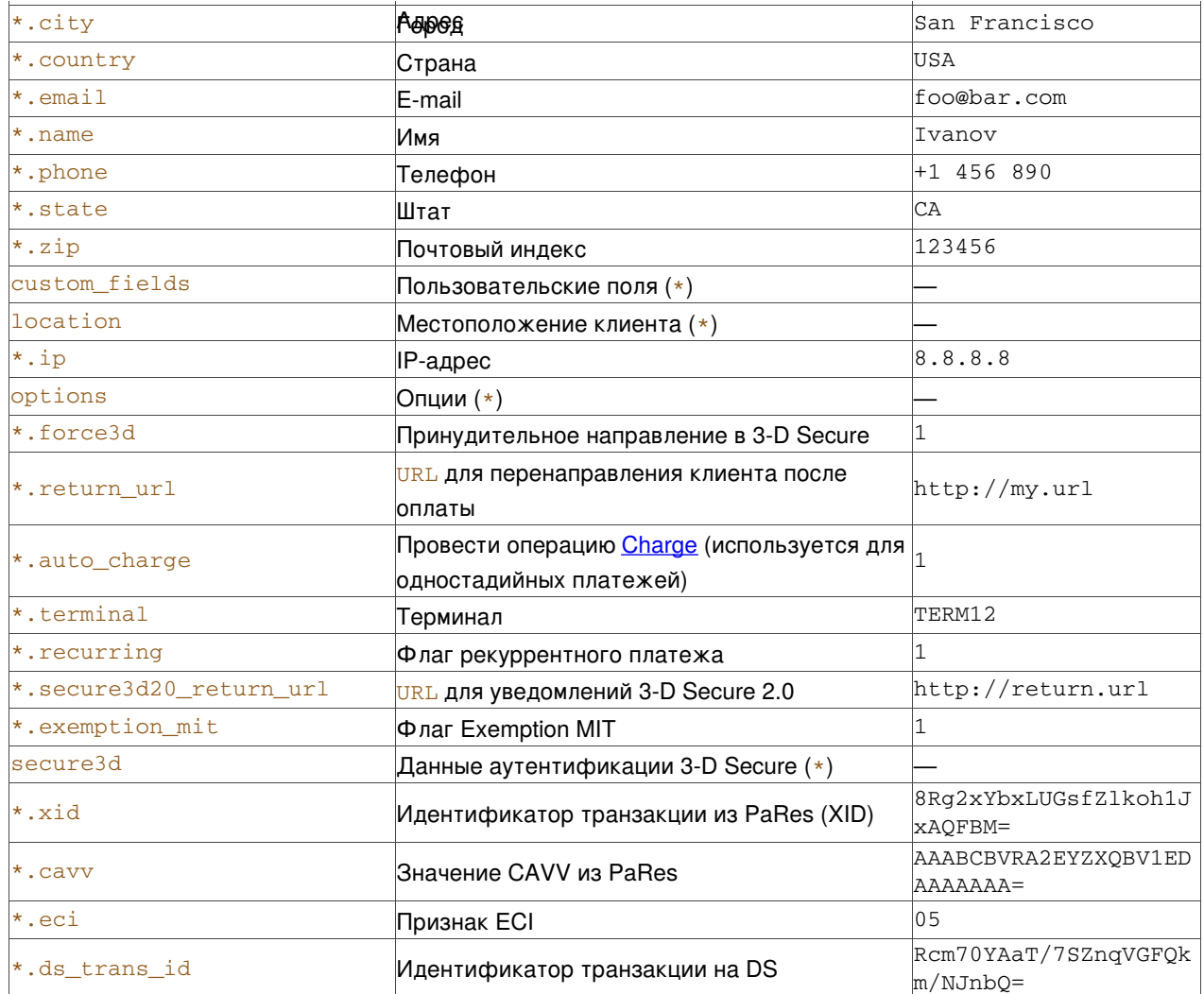

### Ответ

Поля ответа повторяют набор полей из раздела Информация о заказе и дополнительно могут содержать:

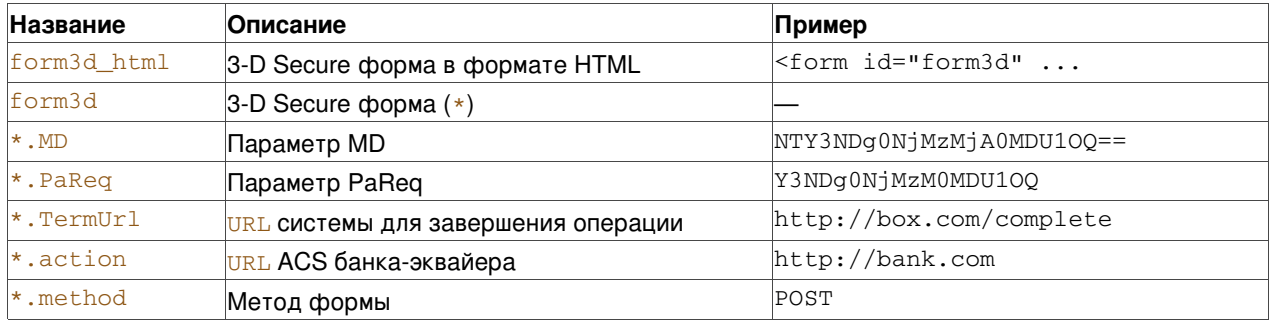

#### Пример (минимальный набор данных):

```
curl -v -X POST -H 'Content-Type: application/json' -d '{
  "amount" : 9.99,
  "card" : {
     "cvv" : "333",
     "expiration_month" : 12,
     "expiration_year": 2020,
     "holder" : "John Smith"
  \},
  "location" : {
     "ip": "6.6.6.6"
  \} ,
```

```
"pan" : "4111111111111111"
}' 'http://project:***@api.box:5001/orders/authorize'
 > POST /orders/authorize HTTP/1.1
 > Authorization: Basic cHJvamVjdDpwYXNzd29yZA==
 > Host: api.box:5001
 > Content-Type: application/json
 > Content-Length: 156
 >< Content-Type: application/json
 < Content-Length: 829
 \leq
```
{ "orders" : [ { "amount" : "9.99", "amount\_charged" : "0.00", "amount\_refunded" : "0.00", "auth\_code" : "AUTH12", "card" : { "holder" : "John Smith", "subtype" : "classic", "type" : "visa" }, "client" : {}, "created" : "2016-08-22 15:39:48", "currency" : "USD", "custom\_fields" : {}, "description" : null, "descriptor" : "TESTMERCH/TERM", "id" : "23014806643308174", "issuer" : { "bin" : "411111", "country" : "UKR", "title" : "TestBank" }, "location" : { "ip" : "6.6.6.6" }, "merchant\_order\_id" : null, "operations" : [ { "amount" : "9.99", "auth\_code" : "AUTH12", "cashflow" : { "amount" : "0.00", "currency" : "USD", "fee" : "0.00", "incoming" : "0.00", "receivable" : "0.00", "reserve" : "0.00" }, "created" : "2016-08-22 15:39:48", "currency" : "USD", "iso\_message" : "Approved", "iso\_response\_code" : "00", "status" : "success", "type" : "authorize" } ], "pan" : "411111\*\*\*\*1111", "secure3d" : {}, "status" : "authorized", "updated" : "2016-08-22 15:39:48" } ] }

#### **Пример (расширенный набор данных):**

```
curl -v -X POST -H 'Content-Type: application/json' -d '{
  "amount" : 9.99,
   "card" : {
     "cvv" : "333",
     "expiration_month" : 12,
     "expiration_year" : 2020,
     "holder" : "John Smith"
  },
   "client" : {
     "address" : "Main ave. 1",
     "city" : "San Francisco",
     "country" : "USA",
     "email" : "foo@bar.com",
     "name" : "John Smith",
     "phone" : "+1 456 890",
     "state" : "CA",
     "zip" : "123456"
   },
   "description" : "Book sale #453",
   "location" : {
     "ip" : "6.6.6.6"
  },
   "merchant order id" : "5678",
   "options" : {
     "force3d" : 0,
     "return_url" : "http://shop.com",
     "terminal" : ""
  },
   "pan" : "4111111111111111",
   "segment" : "987654321"
}' 'http://project:***@api.box:5001/orders/authorize'
> POST /orders/authorize HTTP/1.1
> Authorization: Basic cHJvamVjdDpwYXNzd29yZA==
> Host: api.box:5001
> Content-Type: application/json
```

```
> Content-Length: 470
```

```
\rightarrow< HTTP/1.1 200 OK
 < Content-Type: application/json
 < Content-Length: 1018
  \leq
```
{ "orders" : [ { "amount" : "9.99", "amount\_charged" : "0.00", "amount\_refunded" : "0.00", "auth\_code" : "AUTH12", "card" : { "holder" : "John Smith", "subtype" : "classic", "type" : "visa" }, "client" : { "address" : "Main ave. 1", "city" : "San Francisco", "country" : "USA", "email" : "foo@bar.com", "name" : "John Smith", "phone" : "+1 456 890", "state" : "CA", "zip" : "123456" }, "created" : "2016-08-22 15:39:49", "currency" : "USD", "custom\_fields" : {}, "description" : "Book sale #453", "descriptor" : "TESTMERCH/TERM", "id" : "23014806815093624", "issuer" : { "bin" : "411111", "country" : "UKR", "title" : "TestBank" }, "location" : { "ip" : "6.6.6.6" }, "merchant\_order\_id" : "5678", "operations" : [ { "amount" : "9.99", "auth\_code" : "AUTH12", "cashflow" : { "amount" : "0.00", "currency" : "USD", "fee" : "0.00", "incoming" : "0.00", "receivable" : "0.00", "reserve" : "0.00" }, "created" : "2016-08-22 15:39:49", "currency" : "USD", "iso\_message" : "Approved", "iso\_response\_code" : "00", "status" : "success", "type" : "authorize" } ], "pan" : "411111\*\*\*\*1111", "secure3d" : {}, "segment" : "987654321", "status" : "authorized", "updated" : "2016-08-22 15:39:49" } ] }

#### **Пример (3-D Secure):**

```
curl -v -X POST -H 'Content-Type: application/json' -d '{
  "amount" : 9.99,
  "card" : {
     "cvv" : "333",
     "expiration_month" : 12,
     "expiration_year" : 2020,
     "holder" : "John Smith"
  },
   "location" : {
     "ip" : "6.6.6.6"
  },
   "options" : {
     "force3d" : 1
  },
   "pan" : "4111111111111111"
}' 'http://project:***@api.box:5001/orders/authorize'
> POST /orders/authorize HTTP/1.1
> Authorization: Basic cHJvamVjdDpwYXNzd29yZA==
> Host: api.box:5001
> Content-Type: application/json
> Content-Length: 180
>< HTTP/1.1 201 Created
< Content-Type: application/json
< Content-Length: 1083
\,<{
   "orders" : [
     {
         "amount" : "9.99",
         "amount_charged" : "0.00",
         "amount_refunded" : "0.00",
         "card" : {
           "holder" : "John Smith",
           "subtype" : "classic",
           "type" : "visa"
         },
         "client" : {},
         "created" : "2016-08-22 15:39:46",
         "currency" : "USD",
```

```
"custom_fields" : {},
         "description" : null,
         "form3d" : {
           "MD" : "MjMwMTQ4MDYwNzgwNjEzMDM=",
            "PaReq" : "PaReq",
            "TermUrl" : "http://localhost:5002/complete/secure3d",
            "action" : "http://localhost:5002/test/bank",
            "method" : "GET"
         },
         "form3d_html" : "<form id=\"form3d\" method=\"GET\"
action=\"http://localhost:5002/test/bank\"><input type=\"hidden\" name=\"MD\"
value=\"MjMwMTQ4MDYwNzgwNjEzMDM=\"><input type=\"hidden\" name=\"PaReq\" value=\"PaReq\"><input
type=\"hidden\" name=\"TermUrl\" value=\"http://localhost:5002/complete/secure3d\"></form>
<script>window.onload = function() {document.forms['form3d'].submit();}</script>",
         "id" : "23014806078061303",
         "issuer" : {
           "bin" : "411111",
            "country" : "UKR",
            "title" : "TestBank"
        },
         "location" : {
           "ip" : "6.6.6.6"
        },
         "merchant_order_id" : null,
         "operations" : [],
         "pan" : "411111****1111",
         "secure3d" : {
           "reason" : "force3d",
            "scenario" : "unknown"
         },
         "status" : "prepared",
         "updated" : "2016-08-22 15:39:46"
     }
  ]
}
```
#### **Примечание**

После успешной авторизации необходимо провести операцию [Списание](#page-21-0) средств, которая проводит списание средств с карты. Если в настройках аккаунта не установлено автоматическое списание, и в запросе не была передана опция *auto\_charge*, и операция *charge* не была проведена явно - списание проведено не будет, а сумма авторизации через некоторое время разблокируются эмитентом и средства вернутся держателю карты.

### <span id="page-20-0"></span>**Отмена авторизации (PUT /orders/:id/reverse)**

#### **Параметры**

Не принимаются.

#### **Ответ**

Поля ответа повторяют набор полей из раздела [Информация](#page-8-3) о заказе.

#### **Пример:**

```
curl -v -X PUT -H 'Content-Type: application/json'
'http://project:***@api.box:5001/orders/23014805692462630/reverse'
> PUT /orders/23014805692462630/reverse HTTP/1.1
> Authorization: Basic cHJvamVjdDpwYXNzd29yZA==
```

```
> Host: api.box:5001
> Content-Type: application/json
 >< Content-Type: application/json
< Content-Length: 1115
 \leq
```
{ "orders" : [ { "amount" : "9.99", "amount\_charged" : "0.00", "amount\_refunded" : "0.00", "auth\_code" : "AUTH12", "card" : { "holder" : "John Smith", "subtype" : "classic", "type" : "visa" }, "client" : {}, "created" : "2016-08-22 15:39:44", "currency" : "USD", "custom\_fields" : {}, "description" : null, "descriptor" : "TESTMERCH/TERM", "id" : "23014805692462630", "issuer" : { "bin" : "411111", "country" : "UKR", "title" : "TestBank" }, "location" : { "ip" : "6.6.6.6" }, "merchant\_order\_id" : null, "operations" : [ { "amount" : "9.99", "auth\_code" : "AUTH12", "cashflow" : { "amount" : "0.00", "currency" : "USD", "fee" : "0.00", "incoming" : "0.00", "receivable" : "0.00", "reserve" : "0.00" }, "created" : "2016-08-22 15:39:45", "currency" : "USD", "iso\_message" : "Approved", "iso\_response\_code" : "00", "status" : "success", "type" : "authorize" }, { "amount" : "9.99", "auth\_code" : "AUTH12", "cashflow" : { "amount" : "0.00", "currency" : "USD", "fee" : "0.00", "incoming" : "0.00", "receivable" : "0.00", "reserve" : "0.00" }, "created" : "2016-08-22 15:39:50", "currency" : "USD", "iso message" : "Approved", "iso response code" : "00", "status" : "success", "type" : "reverse" } ], "pan" : "411111\*\*\*\*1111", "secure3d" : {}, "status" : "reversed", "updated" : "2016- 08-22 15:39:50" } ] }

### <span id="page-21-0"></span>**Списание средств (PUT /orders/:id/charge)**

#### **Параметры**

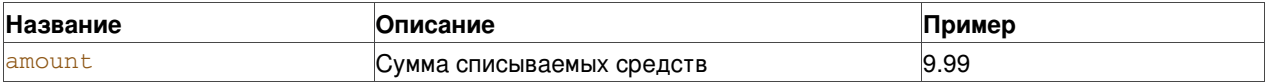

#### **Ответ**

Поля ответа повторяют набор полей из раздела [Информация](#page-8-3) о заказе.

#### **Пример (полное списание):**

```
curl -v -X PUT -H 'Content-Type: application/json'
'http://project:***@api.box:5001/orders/23014806643308174/charge'
> PUT /orders/23014806643308174/charge HTTP/1.1
> Authorization: Basic cHJvamVjdDpwYXNzd29yZA==
> Host: api.box:5001
> Content-Type: application/json
>
< HTTP/1.1 200 OK
< Content-Type: application/json
< Content-Length: 1113
\,<
```
{ "orders" : [ { "amount" : "9.99", "amount\_charged" : "9.99", "amount\_refunded" : "0.00", "auth\_code" : "AUTH12", "card" : { "holder" : "John Smith", "subtype" : "classic", "type" : "visa" }, "client" : {}, "created" : "2016-08-22 15:39:48", "currency" : "USD", "custom\_fields" : {}, "description" : null, "descriptor" : "TESTMERCH/TERM", "id" : "23014806643308174", "issuer" : { "bin" : "411111", "country" : "UKR", "title" : "TestBank" }, "location" : { "ip" : "6.6.6.6" }, "merchant\_order\_id" : null, "operations" : [ { "amount" : "9.99", "auth\_code" : "AUTH12", "cashflow" : { "amount" : "0.00", "currency" : "USD", "fee" : "0.00", "incoming" : "0.00", "receivable" : "0.00", "reserve" : "0.00" }, "created" : "2016-08-22 15:39:48", "currency" : "USD", "iso\_message" : "Approved", "iso\_response\_code" : "00", "status" : "success", "type" : "authorize" }, { "amount" : "9.99", "auth\_code" : "AUTH12", "cashflow" : { "amount" : "9.99", "currency" : "USD", "fee" : "0.30", "incoming" : "9.69", "receivable" : "9.69", "reserve" : "0.00" }, "created" : "2016-08-22 15:39:53", "currency" : "USD", "iso\_message" : "Approved", "iso\_response\_code" : "00", "status" : "success", "type" : "charge" } ], "pan" : "411111\*\*\*\*1111", "secure3d" : {}, "status" : "charged", "updated" : "2016-08-

#### 22 15:39:53" } ] }

#### **Пример (частичное списание):**

```
curl -v -X PUT -H 'Content-Type: application/json' -d '{
   "amount" : 1.99
}' 'http://project:***@api.box:5001/orders/23014806312026412/charge'
> PUT /orders/23014806312026412/charge HTTP/1.1
> Authorization: Basic cHJvamVjdDpwYXNzd29yZA==
> Host: api.box:5001
> Content-Type: application/json
> Content-Length: 15
>< HTTP/1.1 200 OK
< Content-Type: application/json
< Content-Length: 1113
\leq
```
{ "orders" : [ { "amount" : "9.99", "amount\_charged" : "1.99", "amount\_refunded" : "0.00", "auth\_code" : "AUTH12", "card" : { "holder" : "John Smith", "subtype" : "classic", "type" : "visa" }, "client" : {}, "created" : "2016-08-22 15:39:47", "currency" : "USD", "custom\_fields" : {}, "description" : null, "descriptor" : "TESTMERCH/TERM", "id" : "23014806312026412", "issuer" : { "bin" : "411111", "country" : "UKR", "title" : "TestBank" }, "location" : { "ip" : "6.6.6.6" }, "merchant\_order\_id" : null, "operations" : [ { "amount" : "9.99", "auth\_code" : "AUTH12", "cashflow" : { "amount" : "0.00", "currency" : "USD", "fee" : "0.00", "incoming" : "0.00", "receivable" : "0.00", "reserve" : "0.00" }, "created" : "2016-08-22 15:39:47", "currency" : "USD", "iso\_message" : "Approved", "iso\_response\_code" : "00", "status" : "success", "type" : "authorize" }, { "amount" : "1.99", "auth\_code" : "AUTH12", "cashflow" : { "amount" : "1.99", "currency" : "USD", "fee" : "0.06", "incoming" : "1.93", "receivable" : "1.93", "reserve" : "0.00" }, "created" : "2016-08-22 15:39:51", "currency" : "USD", "iso\_message" : "Approved", "iso\_response\_code" : "00", "status" : "success", "type" : "charge" } ], "pan" : "411111\*\*\*\*1111", "secure3d" : {}, "status" : "charged", "updated" : "2016-08- 22 15:39:51" } ] }

# <span id="page-22-0"></span>**Возврат средств (PUT /orders/:id/refund)**

#### **Параметры**

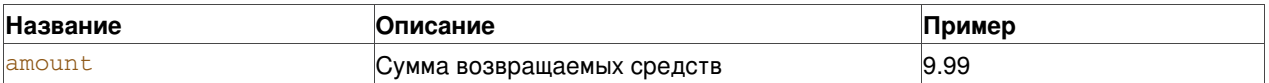

#### **Ответ**

Поля ответа повторяют набор полей из раздела [Информация](#page-8-3) о заказе.

#### **Пример:**

#### **Пример (полный возврат):**

```
curl -v -X PUT -H 'Content-Type: application/json'
'http://project:***@api.box:5001/orders/23014806643308174/refund'
> PUT /orders/23014806643308174/refund HTTP/1.1
> Authorization: Basic cHJvamVjdDpwYXNzd29yZA==
> Host: api.box:5001
> Content-Type: application/json
>< Content-Type: application/json
< Content-Length: 1404
\,<
```
{ "orders" : [ { "amount" : "9.99", "amount\_charged" : "9.99", "amount\_refunded" : "9.99", "auth\_code" : "AUTH12", "card" : { "holder" : "John Smith", "subtype" : "classic", "type" : "visa" }, "client" : {}, "created" : "2016-08-22 15:39:48", "currency" : "USD", "custom fields" : {}, "description" : null, "descriptor" : "TESTMERCH/TERM", "id" : "23014806643308174", "issuer" : { "bin" : "411111", "country" : "UKR", "title" : "TestBank" }, "location" : { "ip" : "6.6.6.6" }, "merchant\_order\_id" : null, "operations" : [ { "amount" : "9.99", "auth\_code" : "AUTH12", "cashflow" : { "amount" : "0.00", "currency" : "USD", "fee" : "0.00", "incoming" : "0.00", "receivable" : "0.00", "reserve" : "0.00" }, "created" : "2016-08-22 15:39:48", "currency" : "USD", "iso\_message" : "Approved", "iso\_response\_code" : "00", "status" : "success", "type" : "authorize" }, { "amount" : "9.99", "auth\_code" : "AUTH12", "cashflow" : { "amount" : "9.99", "currency" : "USD", "fee" : "0.30", "incoming" : "9.69", "receivable" : "9.69", "reserve" : "0.00" }, "created" : "2016-08-22 15:39:53", "currency" : "USD", "iso\_message" : "Approved", "iso\_response\_code" : "00", "status" : "success", "type" : "charge" }, { "amount" : "9.99", "auth\_code" : "AUTH12", "cashflow" : { "amount" : "-9.99", "currency" : "USD", "fee" : "0.00", "incoming" : "-9.99", "receivable" : "-9.99", "reserve" : "0.00" }, "created" : "2016- 08-22 15:39:55", "currency" : "USD", "iso\_message" : "Approved", "iso\_response\_code" : "00", "status" : "success", "type" : "refund" } ], "pan" : "411111\*\*\*\*1111", "secure3d" : {}, "status" : "refunded", "updated" : "2016-08-22 15:39:55" } ] }

#### **Пример (частичный возврат):**

```
curl -v -X PUT -H 'Content-Type: application/json' -d '{
   "amount" : 1.99
}' 'http://project:***@api.box:5001/orders/23014806312026412/refund'
> PUT /orders/23014806312026412/refund HTTP/1.1
> Authorization: Basic cHJvamVjdDpwYXNzd29yZA==
> Host: api.box:5001
> Content-Type: application/json
> Content-Length: 15
>< Content-Type: application/json
< Content-Length: 1404
\leq
```
{ "orders" : [ { "amount" : "9.99", "amount\_charged" : "1.99", "amount\_refunded" : "1.99", "auth\_code" : "AUTH12", "card" : { "holder" : "John Smith", "subtype" : "classic", "type" : "visa" }, "client" : {}, "created" : "2016-08-22 15:39:47", "currency" : "USD", "custom fields" : {}, "description" : null, "descriptor" : "TESTMERCH/TERM", "id" : "23014806312026412", "issuer" : { "bin" : "411111", "country" : "UKR", "title" : "TestBank" }, "location" : { "ip" : "6.6.6.6" }, "merchant\_order\_id" : null, "operations" : [ { "amount" : "9.99", "auth\_code" : "AUTH12", "cashflow" : { "amount" : "0.00", "currency" : "USD", "fee" : "0.00", "incoming" : "0.00", "receivable" : "0.00", "reserve" : "0.00" }, "created" : "2016-08-22 15:39:47", "currency" : "USD", "iso\_message" : "Approved", "iso\_response\_code" : "00", "status" : "success", "type" : "authorize" }, { "amount" : "1.99", "auth\_code" : "AUTH12", "cashflow" : { "amount" : "1.99", "currency" : "USD", "fee" : "0.06", "incoming" : "1.93", "receivable" : "1.93", "reserve" : "0.00" }, "created" : "2016-08-22 15:39:51", "currency" : "USD", "iso\_message" : "Approved", "iso\_response\_code" : "00", "status" : "success", "type" : "charge" }, { "amount" : "1.99", "auth\_code" : "AUTH12", "cashflow" : { "amount" : "-1.99", "currency" : "USD", "fee" : "0.00", "incoming" : "-1.99", "receivable" : "-1.99", "reserve" : "0.00" }, "created" : "2016- 08-22 15:39:52", "currency" : "USD", "iso\_message" : "Approved", "iso\_response\_code" : "00", "status" : "success", "type" : "refund" } ], "pan" : "411111\*\*\*\*1111", "secure3d" : {}, "status" : "refunded", "updated" : "2016-08-22 15:39:52" } ] }

# <span id="page-23-0"></span>**Отмена (PUT /orders/:id/cancel)**

Аналогично проведению Отмены [авторизации](#page-20-0) или [Возврата](#page-22-0) средств.

### **Параметры**

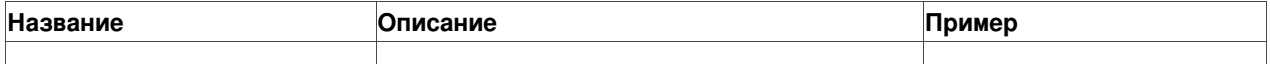

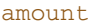

#### **Ответ**

Поля ответа повторяют набор полей из раздела [Информация](#page-8-3) о заказе.

#### **Пример:**

```
curl -v -X PUT -H 'Content-Type: application/json'
'http://project:***@api.box:5001/orders/23014808614292147/cancel'
> PUT /orders/23014808614292147/cancel HTTP/1.1
> Authorization: Basic cHJvamVjdDpwYXNzd29yZA==
> Host: api.box:5001
> Content-Type: application/json
>< HTTP/1.1 200 OK
< Content-Type: application/json
< Content-Length: 1404
\leq
```
{ "orders" : [ { "amount" : "9.99", "amount\_charged" : "9.99", "amount\_refunded" : "9.99", "auth\_code" : "AUTH12", "card" : { "holder" : "John Smith", "subtype" : "classic", "type" : "visa" }, "client" : {}, "created" : "2016-08-22 15:39:56", "currency" : "USD", "custom\_fields" : {}, "description" : null, "descriptor" : "TESTMERCH/TERM", "id" : "23014808614292147", "issuer" : { "bin" : "411111", "country" : "UKR", "title" : "TestBank" }, "location" : { "ip" : "6.6.6.6" }, "merchant\_order\_id" : null, "operations" : [ { "amount" : "9.99", "auth\_code" : "AUTH12", "cashflow" : { "amount" : "0.00", "currency" : "USD", "fee" : "0.00", "incoming" : "0.00", "receivable" : "0.00", "reserve" : "0.00" }, "created" : "2016-08-22 15:39:56", "currency" : "USD", "iso\_message" : "Approved", "iso\_response\_code" : "00", "status" : "success", "type" : "authorize" }, { "amount" : "9.99", "auth\_code" : "AUTH12", "cashflow" : { "amount" : "9.99", "currency" : "USD", "fee" : "0.30", "incoming" : "9.69", "receivable" : "9.69", "reserve" : "0.00" }, "created" : "2016-08-22 15:39:56", "currency" : "USD", "iso\_message" : "Approved", "iso\_response\_code" : "00", "status" : "success", "type" : "charge" }, { "amount" : "9.99", "auth\_code" : "AUTH12", "cashflow" : { "amount" : "-9.99", "currency" : "USD", "fee" : "0.00", "incoming" : "-9.99", "receivable" : "-9.99", "reserve" : "0.00" }, "created" : "2016- 08-22 15:39:57", "currency" : "USD", "iso\_message" : "Approved", "iso\_response\_code" : "00", "status" : "success", "type" : "refund" } ], "pan" : "411111\*\*\*\*1111", "secure3d" : {}, "status" : "refunded", "updated" : "2016-08-22 15:39:57" } ] }

### <span id="page-24-0"></span>**Повторный платеж (POST /orders/:id/rebill)**

#### **Обязательные параметры**

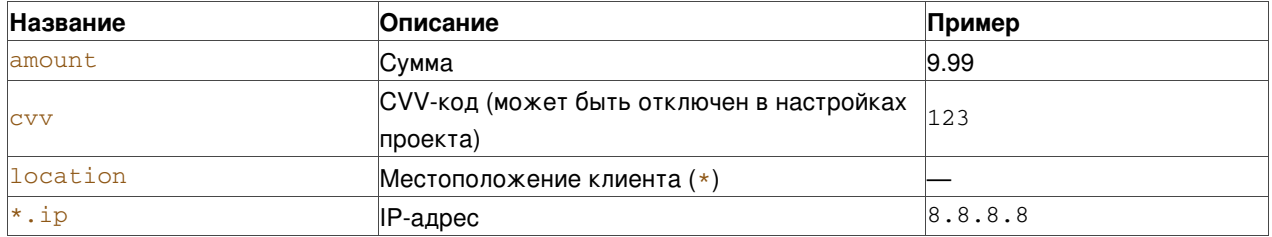

#### **Необязательные параметры**

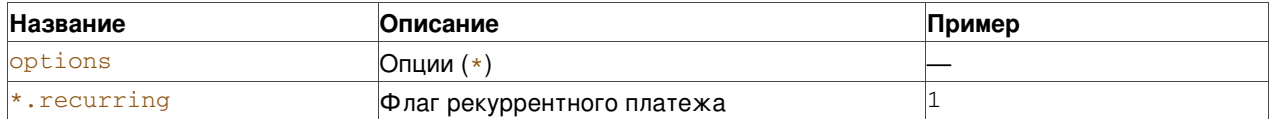

Остальные необязательные параметры те же, что и в [Авторизации](#page-16-0).

#### **Ответ**

Поля ответа повторяют набор полей из раздела [Информация](#page-8-3) о заказе.

#### **Пример:**

```
curl -v -X POST -H 'Content-Type: application/json' -d '{
  "amount" : 9.99,
   "cvv" : "123"
}' 'http://project:***@api.box:5001/orders/23014808614292147/rebill'
> POST /orders/23014808614292147/rebill HTTP/1.1
> Authorization: Basic cHJvamVjdDpwYXNzd29yZA==
> Host: api.box:5001
> Content-Type: application/json
> Content-Length: 27
>< Content-Type: application/json
< Content-Length: 815
\leq
```
{ "orders" : [ { "amount" : "9.99", "amount\_charged" : "0.00", "amount\_refunded" : "0.00", "auth\_code" : "AUTH12", "card" : { "holder" : "John Smith", "subtype" : "classic", "type" : "visa" }, "client" : {}, "created" : "2016-08-22 15:39:58", "currency" : "USD", "custom fields" : {}, "description" : null, "descriptor" : "TESTMERCH/TERM", "id" : "23014809139351770", "issuer" : { "bin" : "411111", "country" : "UKR", "title" : "TestBank" }, "location" : {}, "merchant\_order\_id" : null, "operations" : [ { "amount" : "9.99", "auth\_code" : "AUTH12", "cashflow" : { "amount" : "0.00", "currency" : "USD", "fee" : "0.00", "incoming" : "0.00", "receivable" : "0.00", "reserve" : "0.00" }, "created" : "2016-08-22 15:39:58", "currency" : "USD", "iso\_message" : "Approved", "iso\_response\_code" : "00", "status" : "success", "type" : "authorize" } ], "pan" : "411111\*\*\*\*1111", "secure3d" : {}, "status" : "authorized", "updated" : "2016-08-22 15:39:58" } ] }

# <span id="page-25-0"></span>**Выплата на карту (OCT, Original credit transaction) (POST /orders/:id/credit)**

#### **Обязательные параметры**

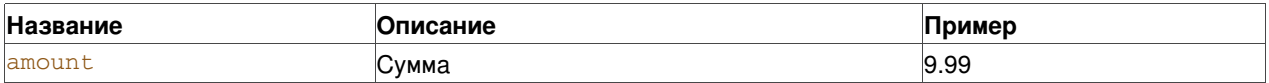

#### **Необязательные параметры**

Необязательные параметры те же, что и в [Авторизации](#page-16-0).

#### **Ответ**

Поля ответа повторяют набор полей из раздела [Информация](#page-8-3) о заказе.

#### **Пример:**

```
curl -v -X POST -H 'Content-Type: application/json' -d '{
  "amount" : 9.99,
   "currency" : "USD"
  "location" : {
     "ip" : "8.8.8.8"
  }
}' 'http://project:***@api.box:5001/orders/23014808614292147/credit'
> POST /orders/23014808614292147/credit HTTP/1.1
> Authorization: Basic cHJvamVjdDpwYXNzd29yZA==
```
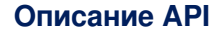

```
> Host: api.box:5001
> Content-Type: application/json
> Content-Length: 27
 >< Content-Type: application/json
< Content-Length: 815
 \leq{
   "orders" : [
      {
         "amount" : "9.99",
         "amount_charged" : "0.00",
         "amount_refunded" : "0.00",
         "auth_code" : "AUTH12",
         "card" : {
            "holder" : "John Smith",
            "subtype" : "classic",
            "type" : "visa"
         },
         "client" : {},
         "created" : "2016-08-22 15:39:58",
         "currency" : "USD",
         "custom_fields" : {},
         "description" : null,
         "descriptor" : "TESTMERCH/TERM",
         "id" : "23014809139351770",
         "issuer" : {
            "bin" : "411111",
            "country" : "UKR",
            "title" : "TestBank"
         },
         "location" : {},
         "merchant_order_id" : null,
         "operations" : [
            {
               "amount" : "9.99",
               "auth_code" : "AUTH12",
                "cashflow" : {
                  "amount" : "0.00",
                  "currency" : "USD",
                  "fee" : "0.00",
                  "incoming" : "0.00",
                  "receivable" : "0.00",
                  "reserve" : "0.00"
               },
               "created" : "2016-08-22 15:39:58",
               "currency" : "USD",
               "iso_message" : "Approved",
               "iso_response_code" : "00",
               "status" : "success",
                "type" : "credit"
            }
         ],
         "pan" : "411111****1111",
         "secure3d" : {},
         "status" : "credited",
         "updated" : "2016-08-22 15:39:58"
      }
   ]
}
```
<span id="page-26-0"></span>**Выплата на карту без ссылки на заказ (OCT, Original credit transaction)( POST**

# **/orders/credit)**

#### **Обязательные параметры**

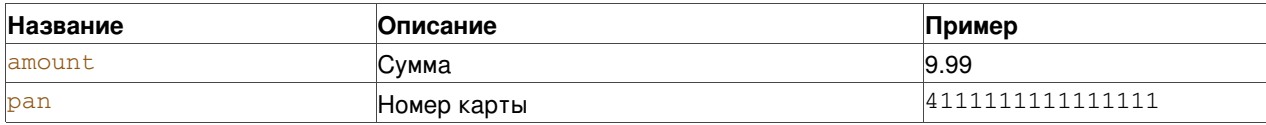

#### **Необязательные параметры**

Необязательные параметры те же, что и в [Авторизации](#page-16-0).

#### **Ответ**

Поля ответа повторяют набор полей из раздела [Информация](#page-8-3) о заказе.

#### **Пример:**

```
curl -X POST -H 'Authorization: Basic cHJvamVjdDpwYXNzd29yZA==' -i
'http://project:***@api.box:5001/orders/credit' --data '
{
       "amount" : "99.99",
       "pan" : "4111111111111111"
}'
> HTTP/1.1 200 OK
> Server: nginx/1.10.3 (Ubuntu)
> Date: Tue,
> 18 May 2021 10: 37: 12 GMT
> Content-Type: application/json
> Content-Length: 786
> Connection: keep-alive
>
{
    "orders": [
       {
           "descriptor": " merchant123",
           "amount": "99.99",
           "status": "credited",
           "client": {},
           "amount_refunded": "0.00",
           "description": null,
           "operations": [
               {
                   "auth_code": "301541",
                   "cashflow": {
                       "currency": "USD",
                       "fee": "0.00",
                       "incoming": "-99.99",
                       "reserve": "3.00",
                       "receivable": "-102.99",
                       "amount": "-99.99"
                   },
                   "status": "success",
                   "amount": "99.99",
                   "iso_response_code": "00",
                   "currency": "USD",
                   "created": "2021-05-18 13:37:12",
                   "type": "credit",
                   "iso_message": "Approved"
               }
```

```
\frac{1}{2},
            "pan": "411111****1111",
            "secure3d": {},
            "created": "2021-05-18 13:37:11",
            "custom_fields": {},
            "currency": "USD",
            "card": {
                "type": "mastercard",
                "subtype": "standard",
                "expiration": "0/0"
            },
            "id": "61277755379729234",
            "issuer": {
                "bin": "527644"
            },
            "amount_charged": "0.00",
            "location": {},
            "auth_code": "301541",
            "merchant_order_id": null,
            "updated": "2021-05-18 13:37:12"
        }
   ]
}
```
# <span id="page-28-0"></span>**Завершение 3-D Secure аутентификации (POST /orders/:id/complete)**

#### **Обязательные параметры**

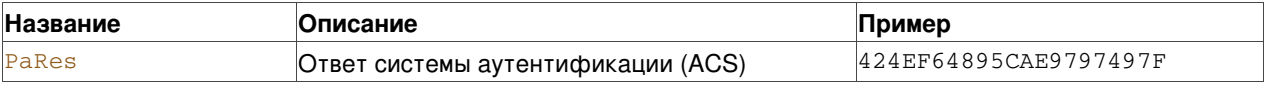

#### **Пример:**

```
curl -X POST 'http://project:***@api.box:5001/orders/43809080318125930/complete' -H 'accept:
application/json' -H 'authorization: Basic bWVyY2hhbnRfdGVzdDpQQVFpemtWeCtDUlJVbTEr' -H 'Content-
Type: application/json' -d '{"PaRes": "YAED53A345D"}'
{
  "orders": [
   {
     "description": "Book sale 453",
     "auth_code": "AUTH12",
     "amount": "100.99",
     "merchant_order_id": null,
     "id": "43809080318125930",
     "updated": "2019-03-20 18:47:03",
      "pan": "411111****1111",
      "currency": "USD",
     "descriptor": "321/123",
     "amount_charged": "100.99",
     "created": "2019-03-20 18:46:15",
     "status": "charged",
      "amount_refunded": "0.00"
    }
 ]
}
```
#### **Примечание**

Эндпойнт передает ответ на запрос авторизации. При повторной отправке запроса на эндпойнт будет

получен ответ: "Order already completed".

#### <span id="page-29-0"></span>Завершение  $3-D$ Secure 2.0 аутентификации (POST /orders/:id/complete3d20)

#### Необязательные параметры

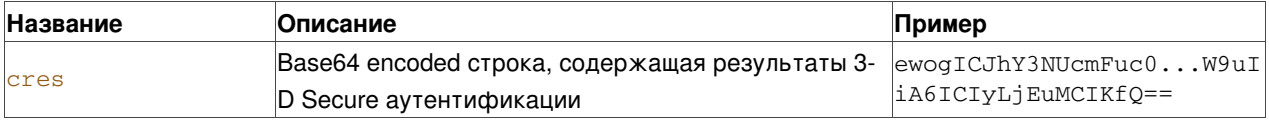

#### Ответ

Поля ответа повторяют набор полей из раздела Информация о заказе.

#### Пример:

```
curl -X POST -H 'Authorization: Basic cHJvamVjdDpwYXNzd29yZDEyMw == ' -i
'http://project:***@api.box:5001/orders/57937457169525773/complete3d20'
\sqrt{ }"orders": [{
   "merchant_order_id": null,
   "client": \{\},
   "secure3d": {
     "reason": "force3d",
     "xid": "635fb7bc-7acc-451e-a37d-606f1febae78",
     "eci": "5","version": "2",
     "authorization_status": "Y",
     "dsrp": "0",
     "cavv": "AAABBZEEBgAAAAAAAAQGAAAAAAA=",
      "scenario": "full"
   \lambda.
    "updated": "2020-12-18 13:13:43",
    "amount": "123.00",
   "currency": "USD",
   "status": "authorized",
    "pan": "510033****0101",
    "amount refunded": "0.00",
    "amount_charged": "0.00",
    "operations": [{
     "amount": "123.00",
     "auth code": "123",
     "cashflow": {
       "currency": "USD",
       "receivable": "-3.69".
       "amount": "0.00",
       "fee": "0.00",
       "incoming": "0.00",
       "reserve": "3.69"
     \lambda.
      "type": "authorize",
     "iso_message": "Approved",
     "created": "2020-12-18 13:13:43",
     "iso_response_code": "00",
     "status": "success",
     "currency": "USD"
   \}],
    "auth_code": "123",
    "description": null,
    "custom_fields": {},
```

```
"location": {
       "ip": "6.6.6.6"
    \},
    "card": \{"type": "mastercard",
       "expiration": "10/22",
      "subtype": "standard"
    \lambda.
    "issuer": {
       "bin": "510033"
    \lambda.
    "id": "57937457169525773",
    "created": "2020-12-18 13:09:52"
  \overline{\mathcal{H}}\mathcal{E}
```
#### Примечание

Эндпойнт завершает авторизацию, проведенную с аутентификацией 3-D Secure 2.0, Если в свойствах заказа нет данных идентификации из RReq, будет получена ошибка валидации и заказ останется в статусе prepared.

<span id="page-30-0"></span>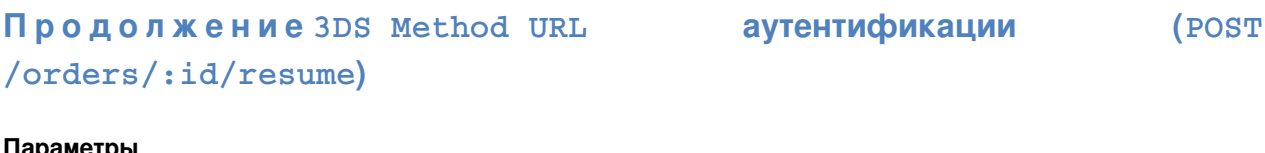

#### параметры

Не принимаются.

#### Ответ

Поля ответа повторяют набор полей из раздела Информация о заказе.

#### Пример:

```
curl -X POST -H 'Authorization: Basic CHJvamVjdDpwYXNzd29yZDEyMw == ' -i
'http://project:***@api.box:5001/orders/60391976929806541/resume'
\{"orders": [{
   "amount": "1.00",
   "custom_fields": {},
   "id": "60391976929806541",
   "form3d": {
     "threeDSSessionData": "NjAzOTE5NzY5Mjk4MDY1NDE=",
     "method": "POST",
     "action": "http://checkout.***.local:80/complete/secure3d20"
   \},
    "issuer": {
     "bin": "220138"
   \},
    "amount_refunded": "0.00",
    "amount_charged": "0.00",
   "created": "2021-04-08 12:29:19",
    "form3d_html": "<form id=\"form3d\" method=\"POST\"
action=\"http://checkout.***.local:80/complete/secure3d20\"><input type=\"hidden\"
name=\"threeDSSessionData\" value=\"NjAzOTE5NzY5Mjk4MDY1NDE=\"></form><script>window.onload =
function() {document.forms['form3d'].submit();}</script>",
    "updated": "2021-04-08 12:29:20",
    "status": "prepared",
   "description": null,
```
#### Описание АРІ

```
"location": {
     "ip": "6.6.6.6"
    },
    "currency": "EUR",
    "client": {},
    "pan": "220138****0013",
    "merchant_order_id": null,
    "operations": [],
    "card": {
     "holder": "John Smith",
     "type": "mir",
     "subtype": "unknown",
      "expiration": "12/21"
    },
    "secure3d": {
     "dsrp": "0",
     "scenario": "unknown",
     "reason": "force3d",
     "eci": "0",
     "version": "2"
   }
 }]
}
```
#### **Примечание**

Эндпойнт продолжает авторизацию, описанную в разделе [Платежи](#page-32-2) с 3-D Secure 2.0. Максимальное время ожидания ответа на запрос - 10 секунд.

# <span id="page-31-0"></span>**Дополнительные возможности**

### <span id="page-31-1"></span>**Динамический дескриптор**

Эта опция доступна, если ее поддерживает банк-эквайер.

Динамический дескриптор позволяет передавать имя и местоположение продавца, которые попадут в банковскую выписку держателя карты и будут указаны в SMS, посылаемом банком эмитентом.

Название и местоположение продавца, установленные при регистрации торговой точки (MID) в банке, можно переопределять актуальным значением для каждого платежа. Динамический дескриптор поддерживается в операциях [Authorize](#page-16-0), [Create](#page-14-1) и [Rebill](#page-24-0).

Данные динамического дескриптора должны быть указаны в блоке *extra\_fields*:

#### **Обязательные параметры**

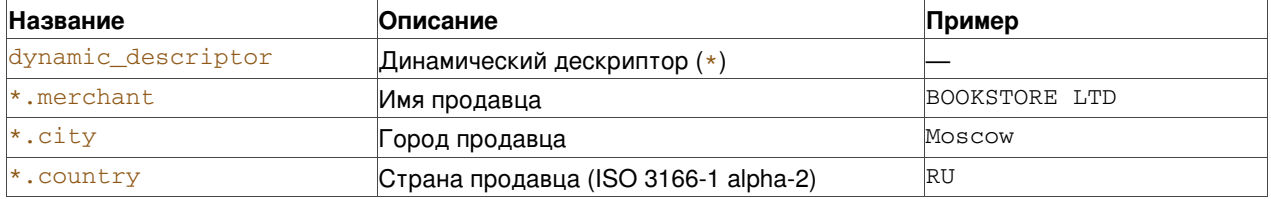

Согласно значениям, приведенным в примере, дескриптор, полученный владельцем карты, может выглядеть следующим образом:

```
BOOKSTORE LTD>Moscow RU
```
#### **Примечание**

Суммарная длина значений полей *merchant* и *city* не должна превышать 37 символов, при этом длина значения *merchant* не должна превышать 22 символов. Значения обоих параметров могут содержать только цифро-буквенные символы и знаки препинания.

# <span id="page-32-0"></span>**Поддержка длинной записи (Airline Addendum)**

Для идентификации платежей, связанных с заказом авиабилетов, есть возможность передавать длинную запись в запросах [Create](#page-14-1), [Authorize](#page-16-0), [Rebill](#page-24-0), [Charge](#page-21-0).

Длинная запись передается эквайеру при списании средств. Если в запросе [Charge](#page-21-0) указана длинная запись, отличающая от той, что была указана при авторизации или создании заказа, то она будет переопределена.

Длинная запись передается в блоке *extra\_fields*:

#### **Обязательные параметры**

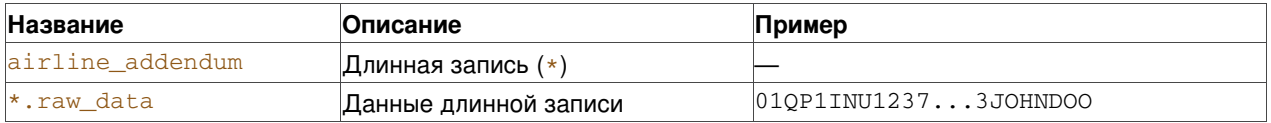

# <span id="page-32-1"></span>**Уникальная конверсия платежей**

Если при платеже передается уникальный идентификатор заказа (инвойса), все заказы, имеющие один и тот же идентификатор, при анализе конверсии на платежной странице могут считаться одной попыткой. Это позволяет более точно учитывать конверсию в тех случаях, когда покупатель делает несколько попыток платежей разными картами, чтобы оплатить один заказ.

Уникальный идентификатор заказа можно передавать в запросах [Create](#page-14-1), [Authorize](#page-16-0), [Rebill](#page-24-0).

Идентификатор передается в блоке extra\_fields:

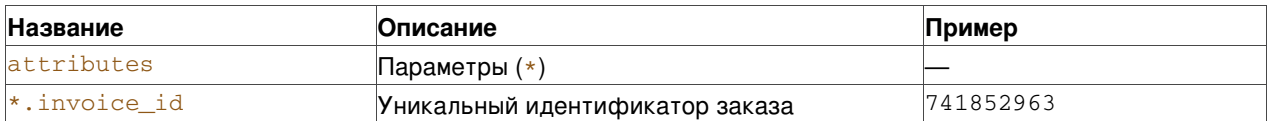

# <span id="page-32-2"></span>**Платежи с 3-D Secure 2.0**

Данные для проведения платежа с 3-D Secure 2.0 аутентификацией передаются в запросе [Authorize](#page-16-0) в параметре *secure3d*.

#### **Обязательные параметры**

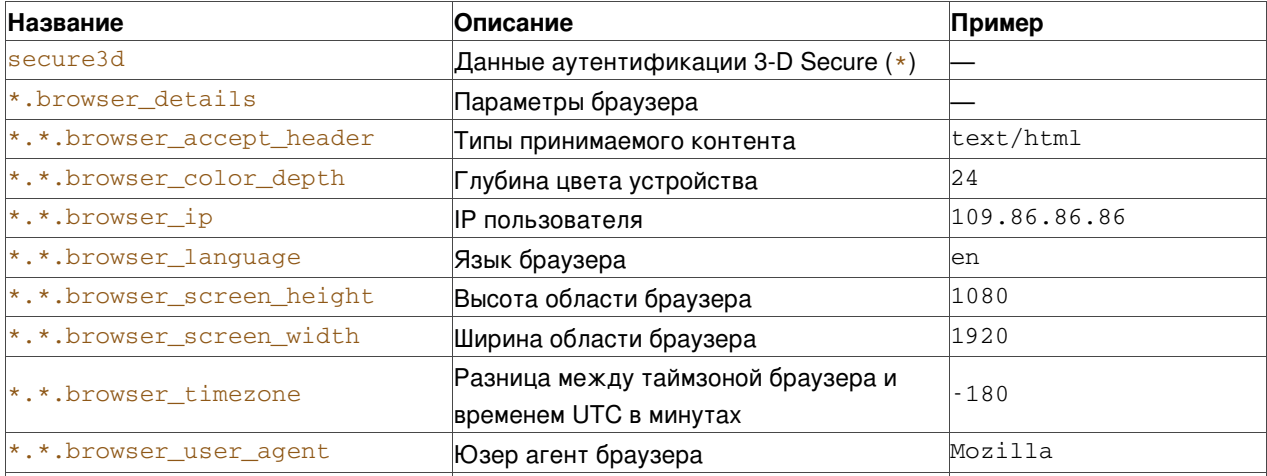

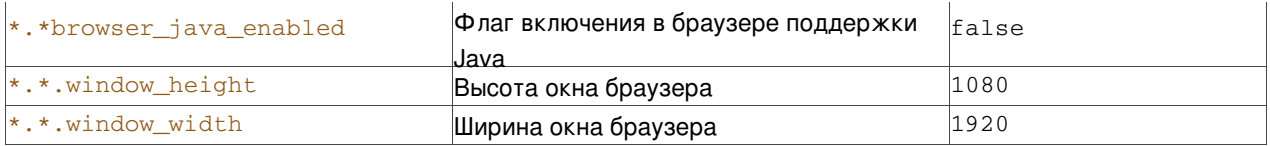

#### Необязательные параметры

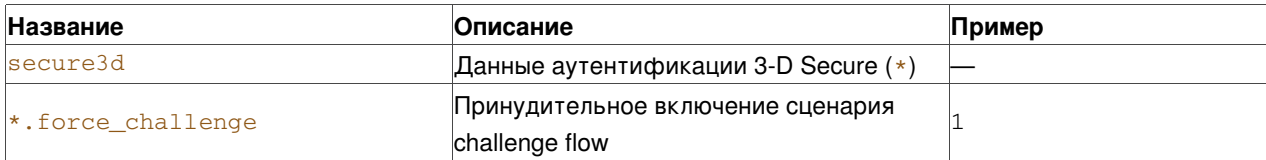

Если ответ на авторизацию имеет такой вид:

```
\{"method3d_params": {
       "method_url": "https://ds.testcert.testconnect.su/ma",
        "method_data":
"axJ0aHJ1ZURTTWV0aG9kTm90aWZpY2F0aW9uVVJMIjoiaHR0cHM6Ly8zZHN0ZXN0Lm1kbWJhbmsucnUvY2dpLWJpb
i9jZ21fbGlua193IiwidGhyZWVEU1NlcnZlclRyYW5zSUQiOiJkNDI0ZDFjMS02OTUwLTRkNmMtYTMwNy0zMTcxZDgzYjJiN2IifQ"
   \lambda.
   "message": "Method3d required",
   "order_id": "60391976929806541"
\}
```
то необходимо собрать в браузере пользователя форму, которая отправляет данные в невидимый *iframe*, использовав для него значения параметров method\_url и method\_data из ответа на авторизацию.

После отправки браузером пользователя формы в невидимый *iframe*, для продолжения авторизации необходимо выполнить запрос, описанный в разделе Продолжение 3DS Method URL аутентификации.

# <span id="page-33-0"></span>**DSRP-платежи**

Данные DSRP-платежа передаются в параметре secure3d

#### Обязательные параметры

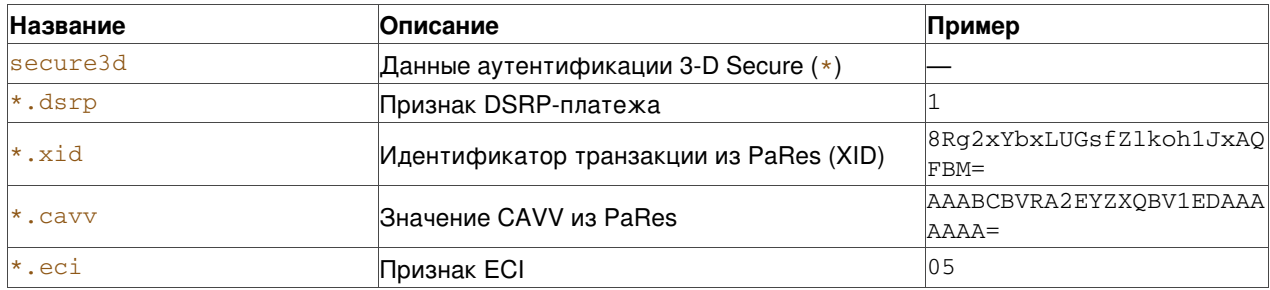

#### Необязательные параметры

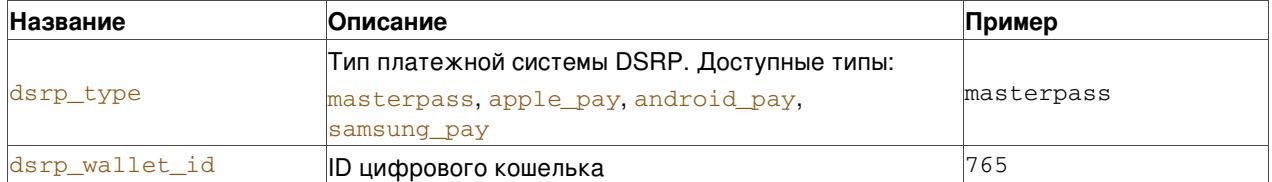

Параметр dsrp\_wallet\_id\_применяется только если dsrp\_type == masterpass. Если тип платежной системы не указан, по умолчанию считается, что это ApplePay.

### Описание АРІ

При работе с DSRP-платежами мерчант получает токен, в котором содержатся реквизиты для проведения платежа. Заполнение параметров на примере ApplePay:

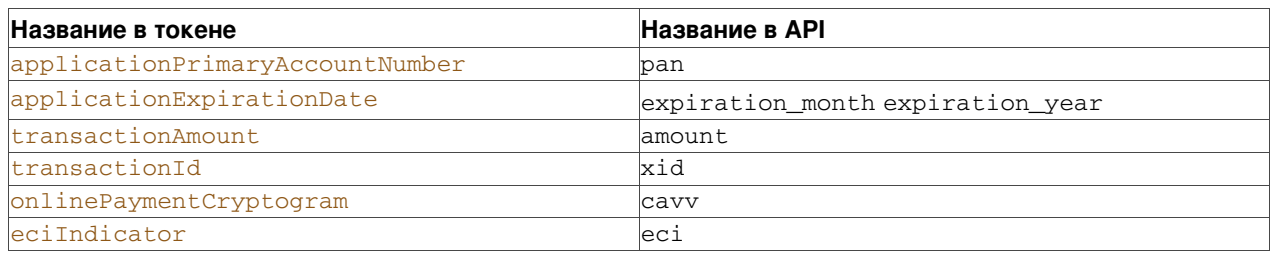

Поля holder и cvv не передаются, т.к. они не содержатся в токене,  $dsrp$  всегда имеет значение 1 (true), есі передается только, если содержится в токене.

# <span id="page-34-0"></span>Привязка платежной карты (Oneclick)

Привязка платежной карты на платежной странице дает возможность держателю сохранить данные своей карты при первом платеже, для того чтобы при последующих платежах он смог выбрать эту карту из списка своих привязанных карт и провести платеж с вводом только CVV-кода. Для того, чтобы карта привязалась, пользователь должен отметить соответствующий чекбокс на платежной странице.

Чтобы задействовать механизм привязки карты покупателя, в запросе создания ордера необходимо указать уникальный идентификатор пользователя в системе мерчанта. Если не передать этот идентификатор, пользователь увидит обычную платежную страницу без сохраненных карт и без опции сохранения введенной карты.

запроса Create, допускается передавать Идентификатор передается в блоке extra fields цифробуквенное значение длиной до 40 символов.

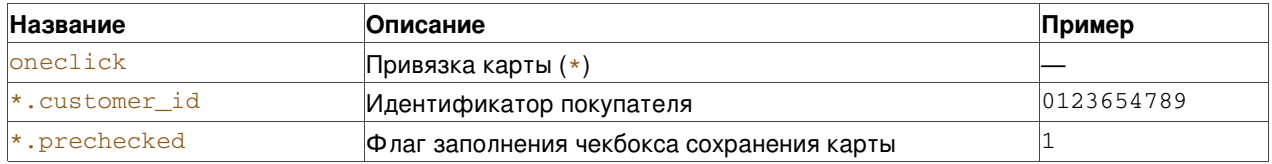

# <span id="page-34-1"></span>Постраничная выгрузка списков ордеров и операций

Для списка заказов или операций можно задать количество записей на странице и указать номер страницы для выгрузки.

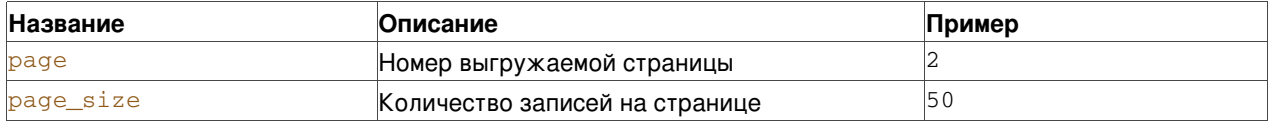

Если параметры *page и page size* не указаны, то будет выгружена страница с номером 1, которая будет содержать количество записей по умолчанию.

Например, если  $page = 2$  и  $page = size = 50$ , то будет выгружено 50 записей, начиная с 51-ой.

HTTP-заголовки ответа содержат в заголовке Pagination ссылки на последующую и предыдущую страницы списка ордеров (операций). Если выгружаемая страница первая, то будет ссылка только на следующую страницу. Например, если выгружена вторая страница списка, то заголовок будет содержать ссылки такого вида:

"<http://mybox.localhost?foo=bar&page\_size=2&page=1>; rel="prev", <http://mybox.localhost?foo=bar&page\_size=2&page=3>; rel="next"'

Если будут установлены некорректные значения параметров page\_size или page, то возникнет ошибка

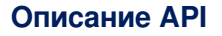

#### валидации с таким сообщением:

'message' : 'Invalid page size' WJW 'message' => 'Invalid page'

# <span id="page-35-0"></span>Фискализация по 54-ФЗ

### <span id="page-35-1"></span>Обшая информация

Система позволяет передать вместе с платежом данные для формирования электронного чека. Чек будет зарегистрирован с помощью одного из провайдеров фискализации и после оформления его реквизиты станут доступны для просмотра в бэкофисе мерчанта и в АРІ.

Регистрация чека происходит только после успешной операции списания Charge, оформление проводится асинхронно через некоторое время после регистрации.

В зависимости от используемой схемы интеграции, данные чека можно передать в запросах Create, Authorize, Rebill, Charge.

Если в интеграции не используется явное проведение списаний через АРІ (одностадийная схема или автоклиринг), данные чека следует передавать в запросах на оплату (операции Create, Authorize, Rebill). Если используется явный вызов списания, данные чека можно передать непосредственно в операцию Charge, при этом ранее переданные данные по этому платежу будут перезаписаны.

При оформлении возврата данные чека "Возврат прихода" передаются вместе с операцией Refund при проведении ее через АРІ, независимо от схемы интеграции. Если провести операцию возврата через бэкофис, или не передать данные чека в API, возврат средств будет проведен без оформления электронного чека.

#### <span id="page-35-2"></span>Регистрация чека

Данные для формирования чека следует передавать в блоке extra\_fields:

#### Обязательные параметры

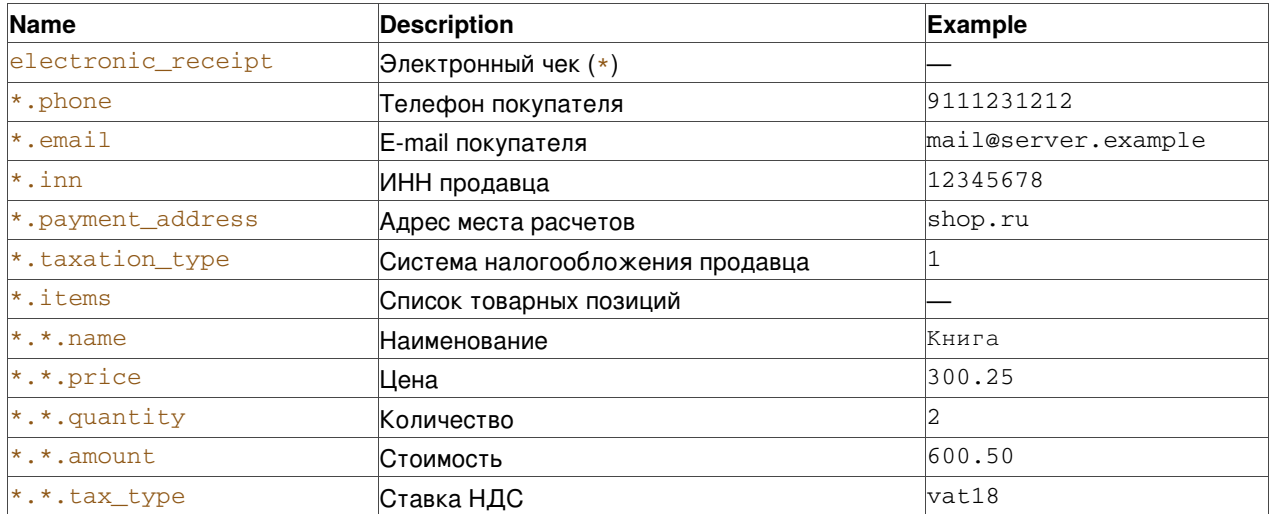

#### Опциональные параметры товарной позиции \*. items

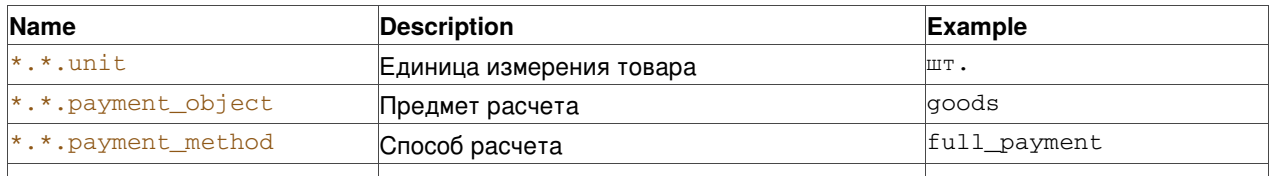

#### Описание АРІ

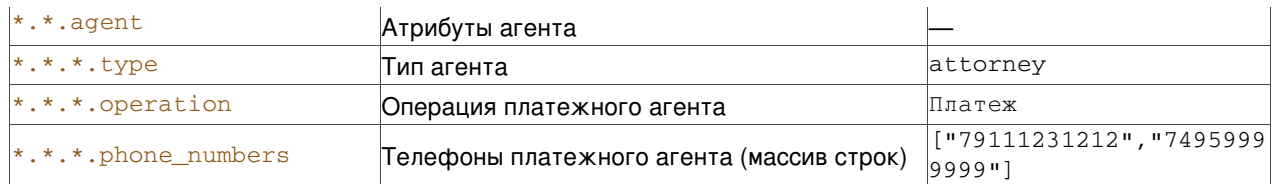

#### **Опциональные параметры**

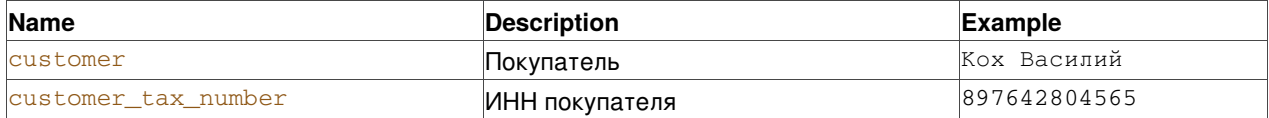

В параметре *\*.items* передается массив структур с товарными позициями. В таблице перечислены поля для структуры с одной товарной позицией.

В параметре *\*.taxation\_type* указывается система налогообложения продавца в соответствии с таблицей ниже:

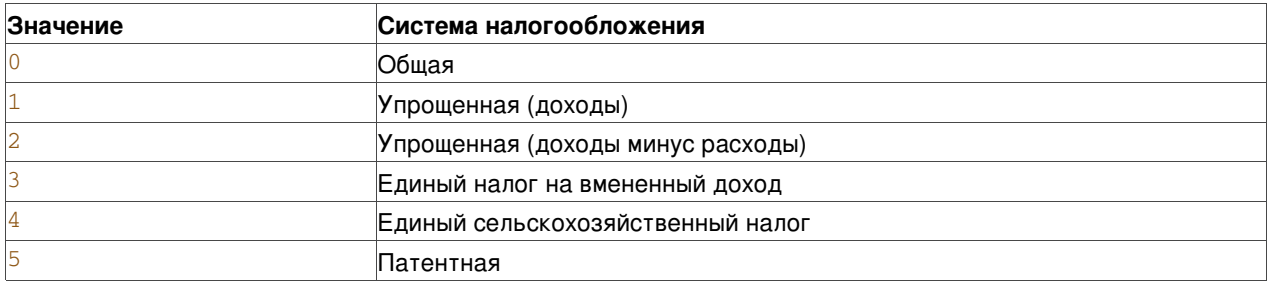

В параметре товарной позиции *\*.\*.tax\_type* указывается ставка, по которой товар облагается НДС:

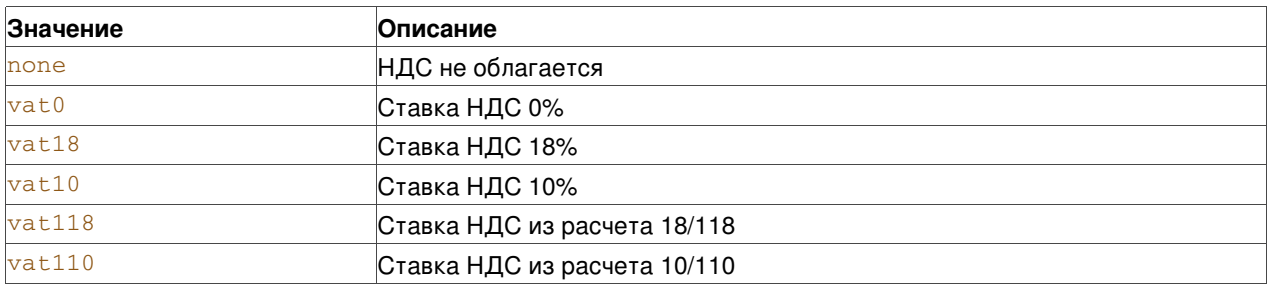

В параметре товарной позиции *\*.\*.payment\_object* указывается признак предмета расчета:

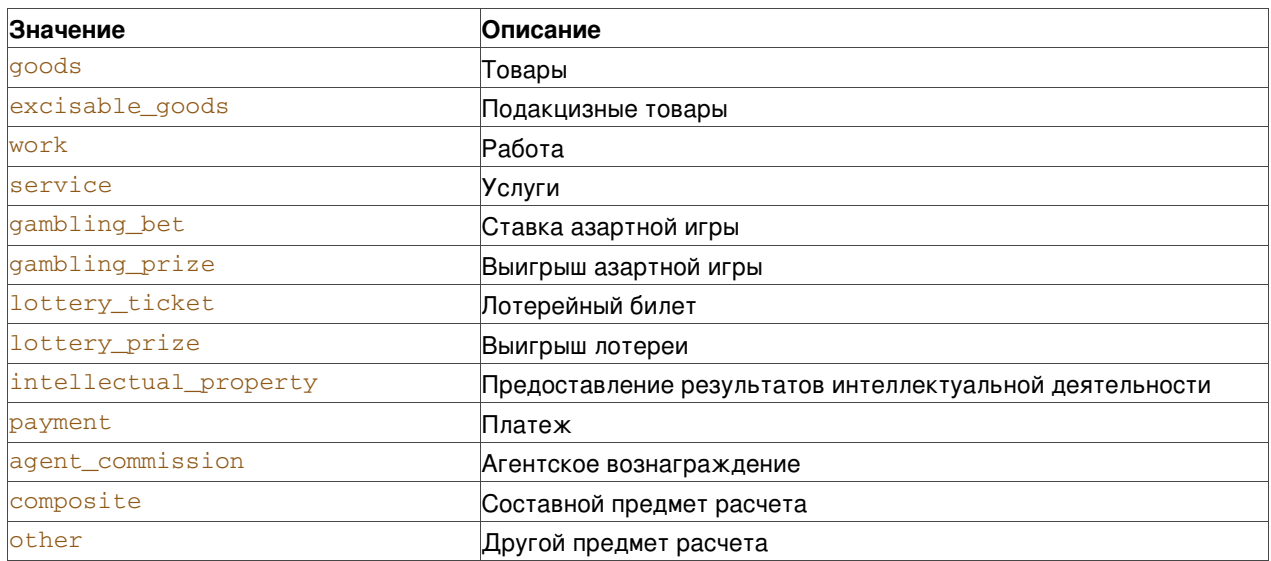

В параметре товарной позиции *\*.\*.payment\_method* указывается признак способа расчета:

 $\overline{\phantom{a}}$ 

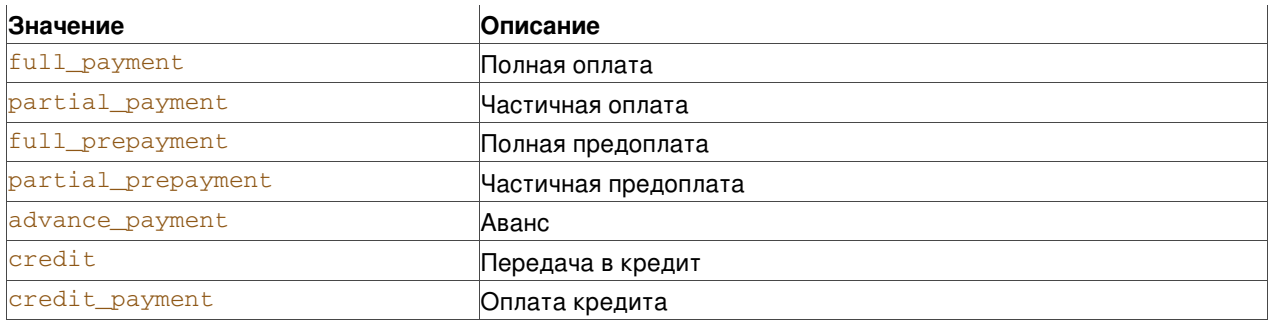

В параметре атрибутов агента для товарной позиции *\*.\*.agent.type* указывается тип платежного агента:

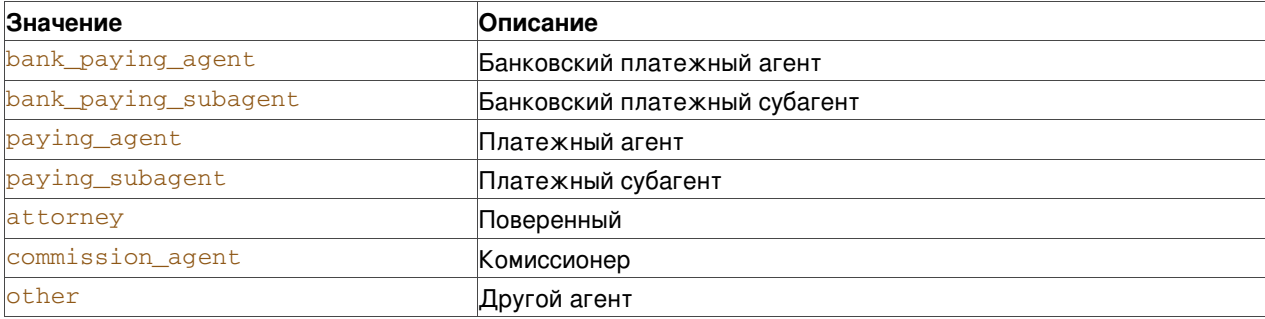

### **Пример:**

```
{
  ...
 "extra_fields":{
   "electronic_receipt":{
     "email":"test@mail.example",
     "items":[
       \{"name":"Товар1",
          "amount":200,
          "price":200,
          "quantity":1,
          "tax_type":"vat18",
          "unit" : "шт.",
          "payment_object" : "goods",
          "payment_method" : "full_payment",
          "agent":{
           "type" : "attorney",
           "operation" : "Платеж",
           "phone_numbers" : ["79111231212","74959999999"]
         }
       },
        {
         "name":"Товар2",
         "amount":300,
         "price":300,
         "quantity":1,
          "tax_type":"vat18",
         "unit" : "час",
         "payment_object" : "service",
         "payment_method" : "full_prepayment"
       }
     ],
     "payment_address":"testshop.example",
     "taxation_type":"1",
     "inn":"7736642031",
     "phone":"+79111231212"
```
# <span id="page-38-0"></span>**Запрос реквизитов чека**

Все чеки, связанные с ордером, передаются в ответ на запрос [Информации](#page-8-3) о заказе в списке *electronic\_receipts*. Каждый элемент списка содержит следующие поля:

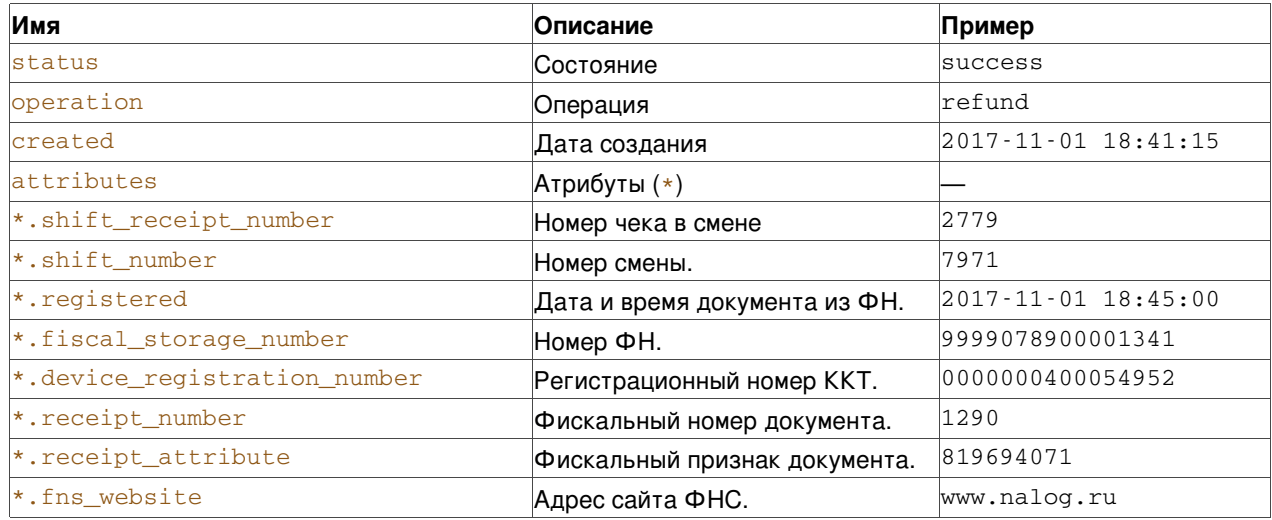

# <span id="page-38-1"></span>**Тестирование**

# <span id="page-38-2"></span>**Общая информация**

Тестовые заказы проводятся только через тестовый терминал. Доступ к тестовому терминалу можно получить через службу поддержки.

В тестовом режиме допускается использовать любые тестовые номера карт с корректными датой истечения, секретным кодом и именем держателя. Тестовый терминал успешно проводит попытки оплаты с любыми реквизитами, которые прошли базовую валидацию формата.

Для получения определенного результата платежа можно использовать специальные номера карт:

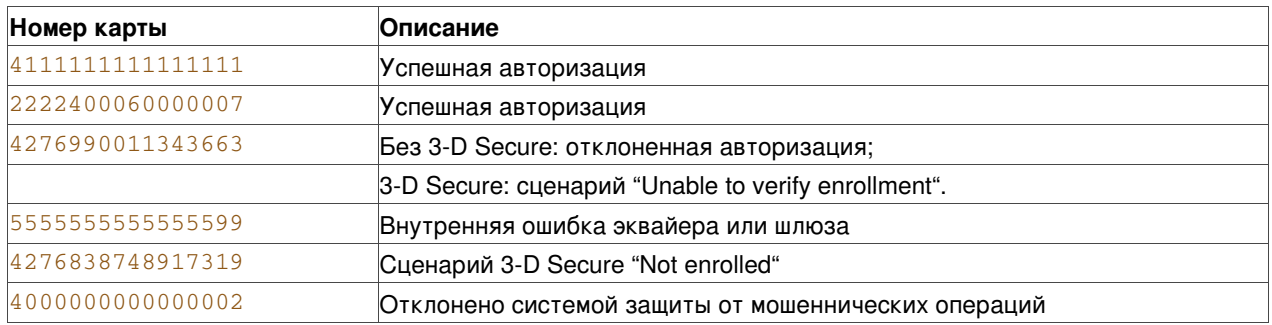